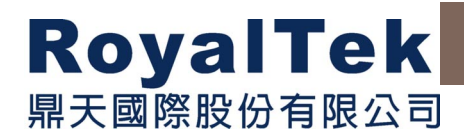

# **Software Interface(SIRF and NMEA) for RGM/REB-3000,REB-21R**

Version 1.1 2003/1/24

**This document contains information highly confidential to RoyalTek Company LTD (RoyalTek). It is provided for the sole purpose of the business discussions between supplier and RoyalTek and is covered under the terms of the applicable Non-Disclosure Agreements. Disclosure of this information to other parties is prohibited without the written consent of RoyalTek.** 

> **Prepared by RoyalTek Company LTD. A Company of Royal Group**

**1071, Chung Cheng Rd., Suite 9F-1 Tao Yuan City, Taiwan, R.O.C. TEL: 886-3-3569666 FAX: 886-3-3560900 E-Mail: sales@royaltek.com**

**http://www.royaltek.com**

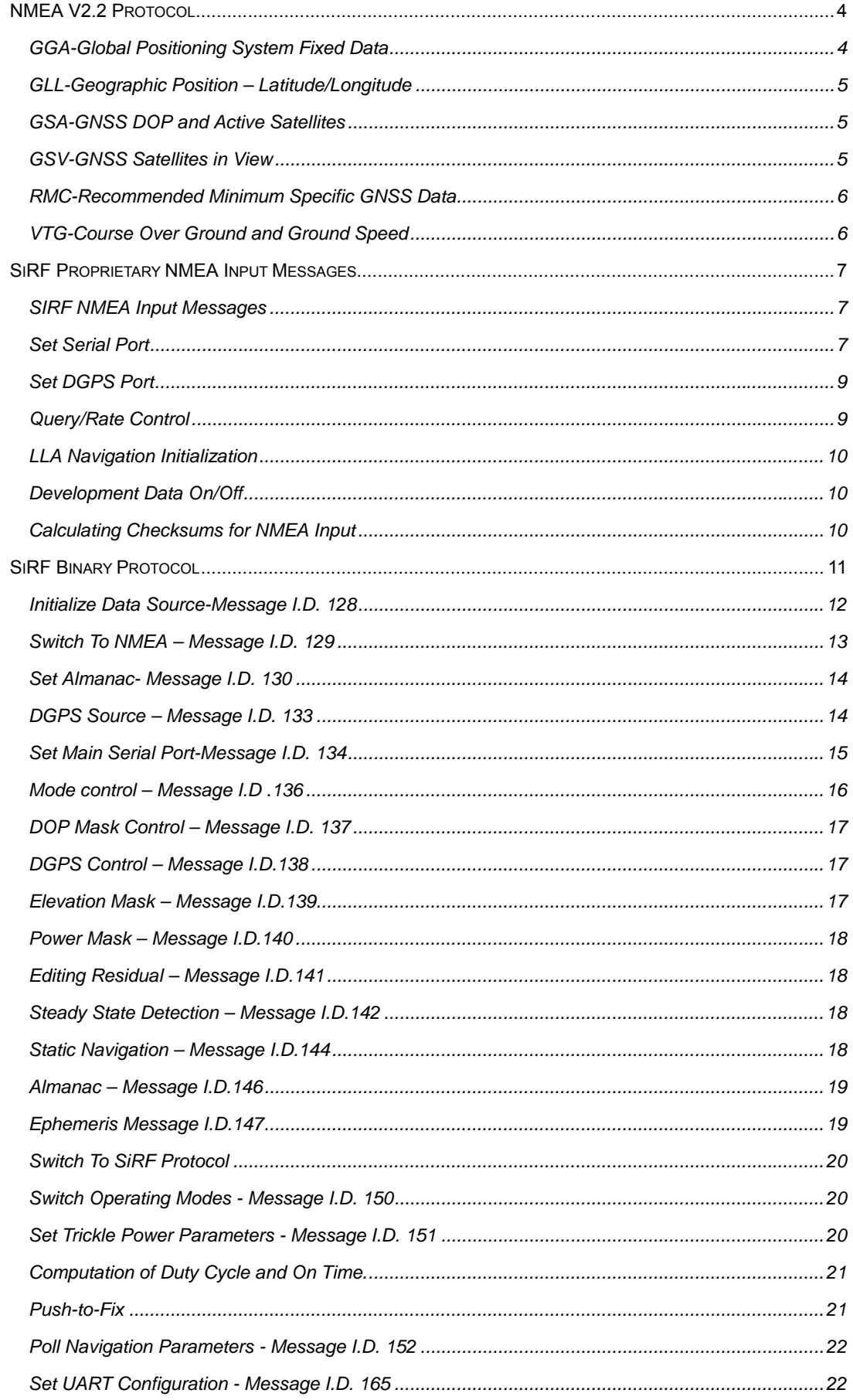

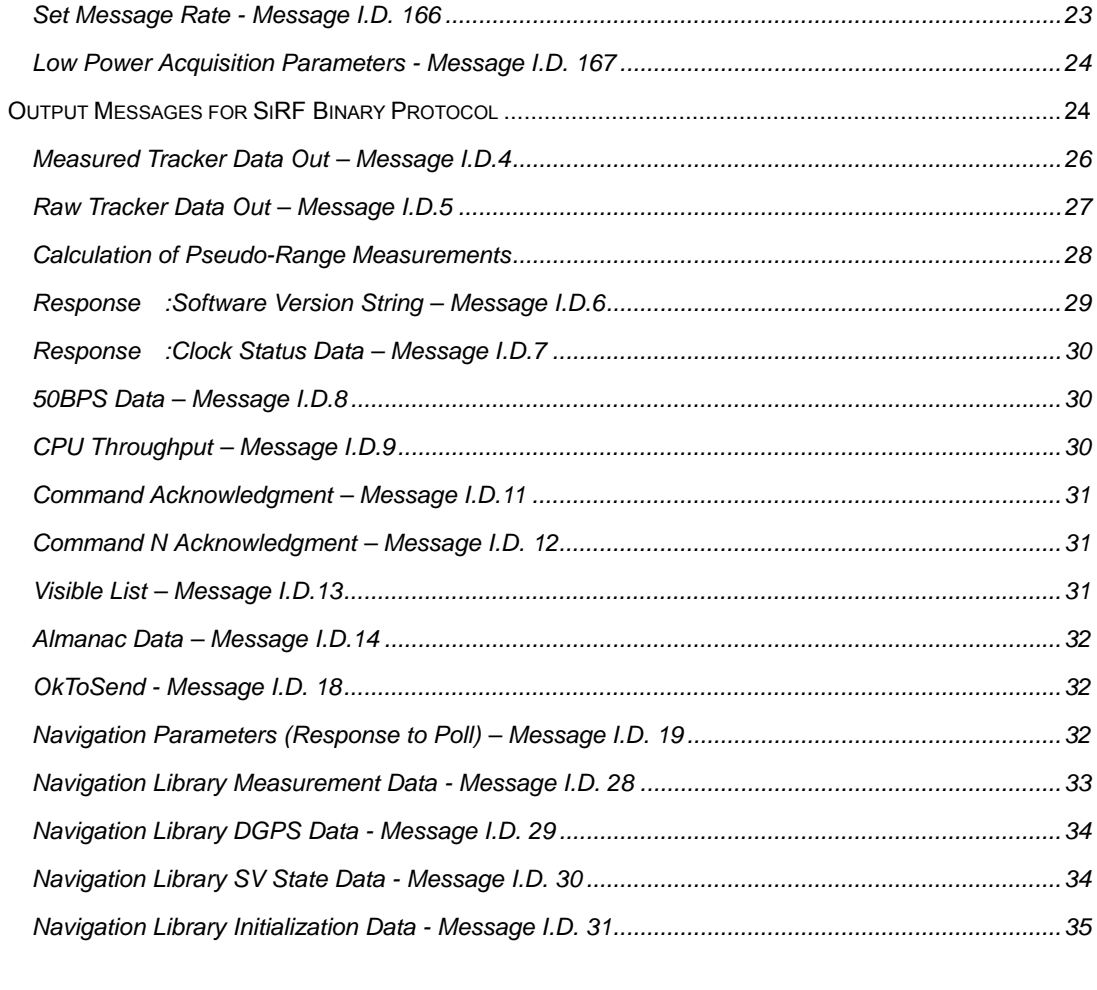

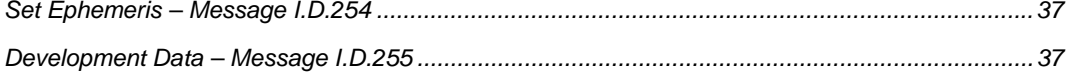

# **Software interface**

# **NMEA V2.2 Protocol**

It is the RS-232 interface: 9600 bps, 8 bit data, 1 stop bit and no parity. It supports the following NMEA-0183 messages:GGA, GLL,

GSA, GSV, RMC and VTG. NMEA Output Messages The Engine board outputs the following messages as shown in Table 1:

#### *Table 1* NMEA-0183 Output Messages

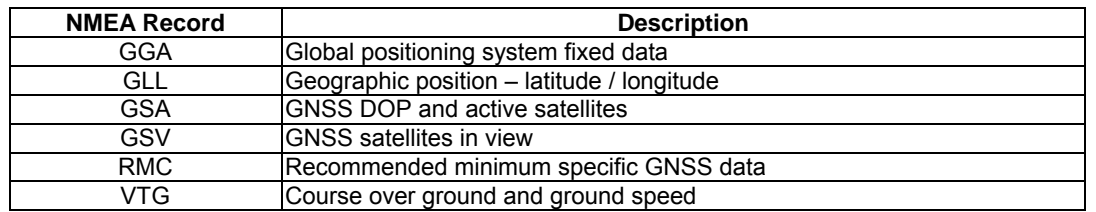

# **GGA-Global Positioning System**

*Table 2* GGA Data Format

# **Fixed Data**

Table 2 contains the values of the following

example: \$GPGGA, 161229.487,

3723.2475, N, 12158.3416, W, 1,

07, 1.0, 9.0, M, , , ,0000\*18

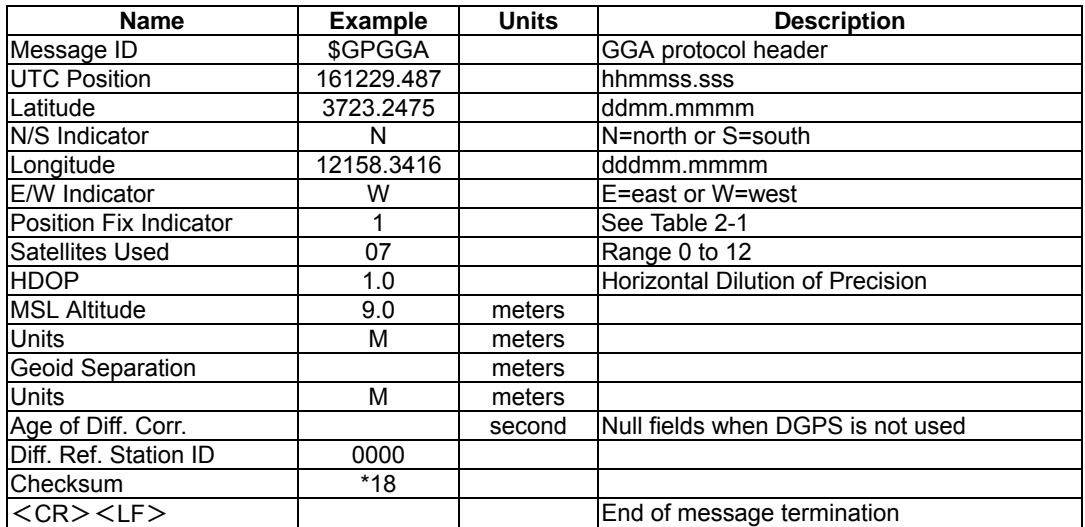

#### *Table 2-1* Position Fix Indicator

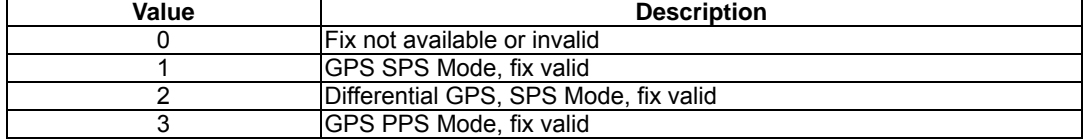

Table 3 contains the values of the following

example:\$GPGLL, 3723.2475, N,

12158.3416, W, 161229.487, A\*2C

# **GLL-Geographic Position – Latitude/Longitude**

*Table 3* GLL Data Format

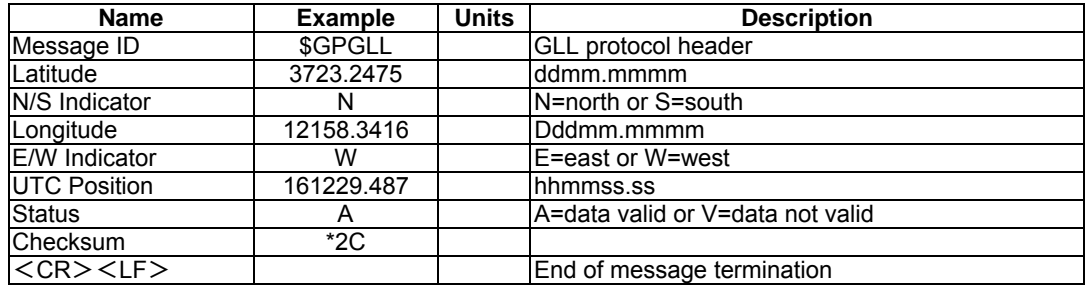

# **GSA-GNSS DOP and Active Satellites**

example:\$GPGSA, A, 3, 07, 02, 26,

27, 09, 04, 15, , , , , , 1.8,1.0,1.5\*33

Table 4 contains the values of the following

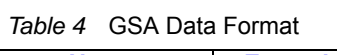

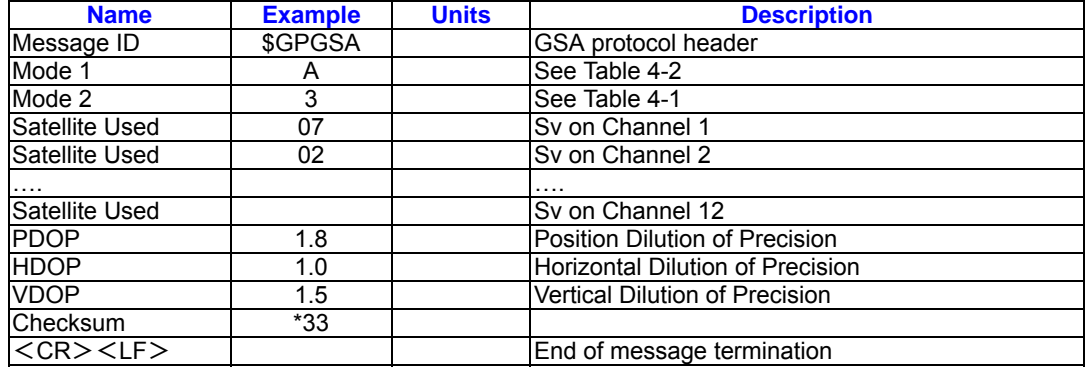

Table 4-1 Mode 1

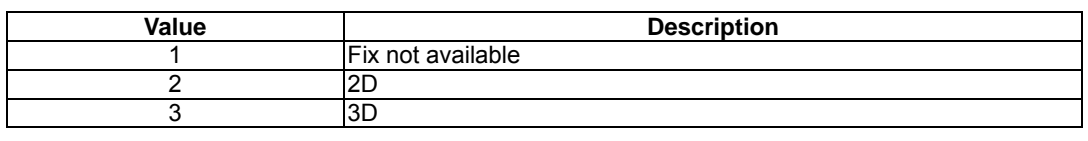

# Table 4-2 Mode 2

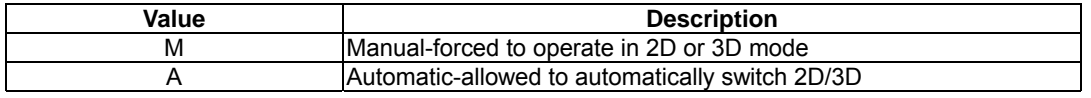

# **GSV-GNSS Satellites in View**

Table 5 contains the values of the following

example: \$GPGSV, 2, 1, 07, 07, 79,

048, 42, 02, 51, 062, 43, 26, 36,

256, 42, 27, 27, 138, 42\*71\$GPGSV, 2, 2, 07, 09, 23, 313, 42, 04, 19, 159, 41, 15, 12, 041, 42\*41

#### *Table 5* GSV Data Format

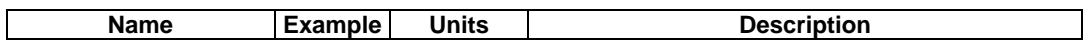

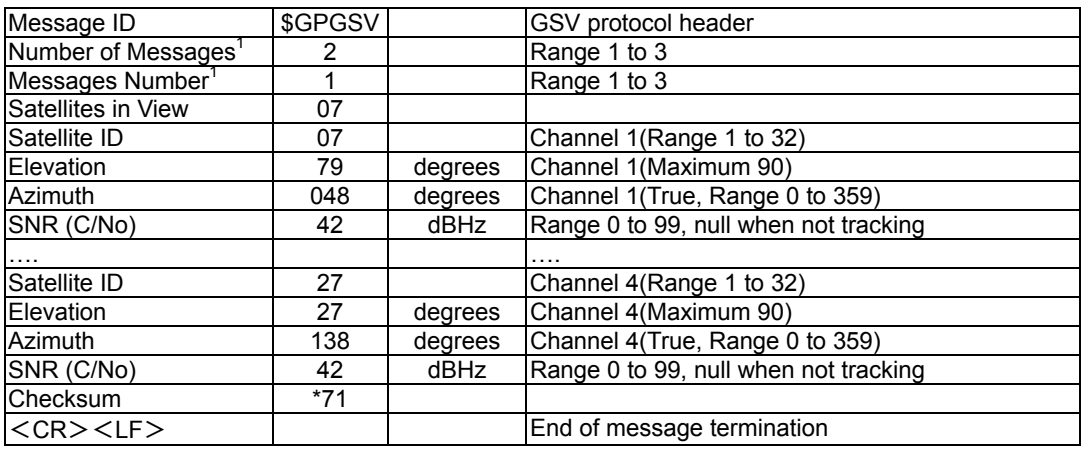

<sup>1</sup>Depending on the number of satellites

tracked multiple messages of GSV data may

be required.

# **Specific GNSS Data**

Table 6 contains the values of the following

example: \$GPRMC, 161229.487, A,

3723.2475, N, 12158.3416, W, 0.13,

309.62, 120598, ,\*10

# **RMC-Recommended Minimum**

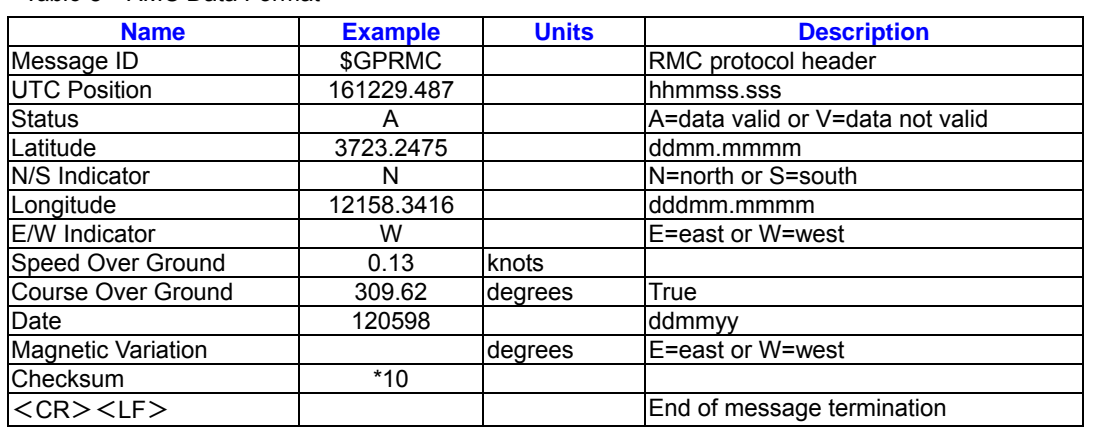

# *Table 6 RMC* Data Format

example:\$GPVTG, 309.62, T, , M, 0.13, N,

0.2, K\*6E

# **Ground Speed**

Table 7 contains the values of the following

*Table 7* VTG Data Format

**VTG-Course Over Ground and** 

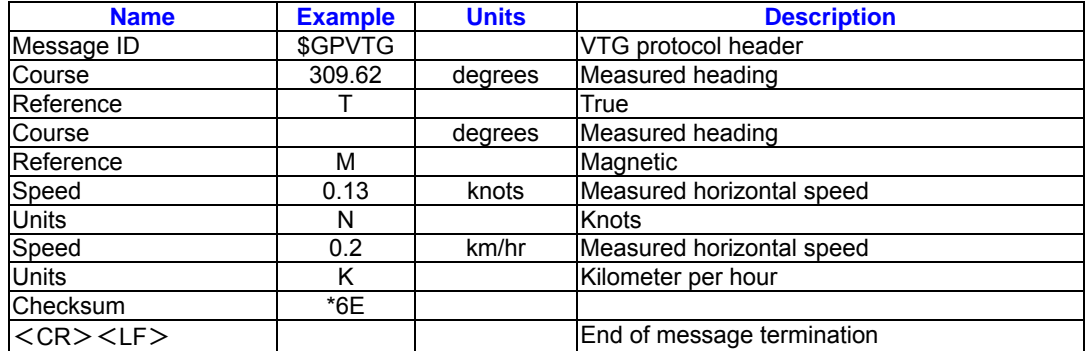

# **SiRF Proprietary NMEA Input**

#### **Messages**

NMEA input messages allow you to control the Evaluation Unit in NMEA protocol mode. The Evaluation Unit may be put into NMEA mode by sending the SiRF Binary protocol message " Switch To NMEA Protocol –

Message I.D.129 " on page 17 using a user program or using SiRFdemo.exe and selecting Switch to NMEA Protocol from the Action manual. If the receiver is in SiRF Binary mode, all the NMEA input messages are ignored. Once the receiver is put into NMEA mode, the following messages may be used to command the module.

#### Transport Message

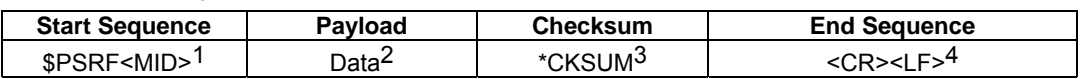

<sup>1</sup>Message Identifier consists of three numeric characters . Input messages begin at MID 100.

 ${}^{2}$ Message specific data. Refer to a specific message section for <data>...<data> definition

<sup>3</sup>CKSUM is a two-hex character checksum as defined in the NMEA specification . Use of checksums is required on all input messages.

<sup>4</sup> Each message is terminated by using

Carriage Return (CR) Line Feed (LF) which

is \r\n which is hex 0D 0A. Because \r\n are

not printable ASCII characters , they are omitted from the example strings, but must be sent to terminate the message and cause the receiver to process that input message.

Note – All fields in all proprietary NMEA messages are required, none are exceptional. All NMEA messages are comma delimited

# **SIRF NMEA Input Messages**

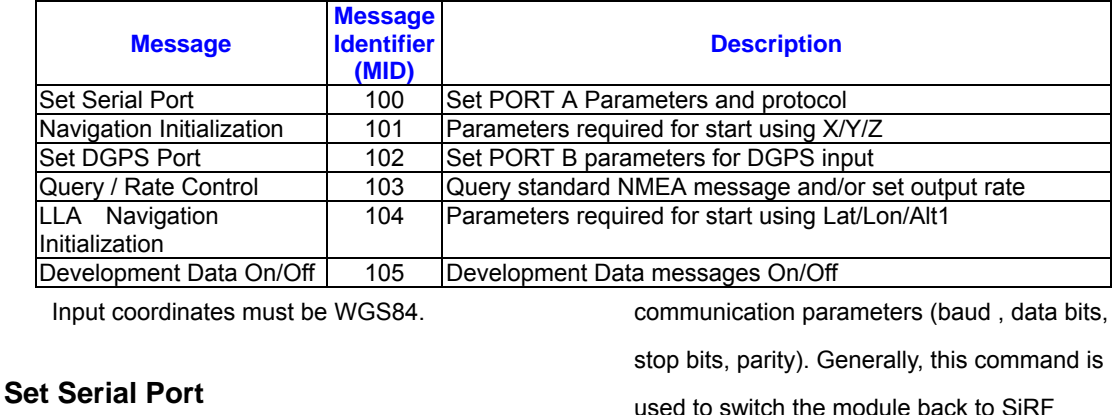

This command message is used to set the protocol (SiRF Binary or NMEA) and/or the Binary protocol mode where a more

extensive command message set is available. When a valid message is received, the parameters are stored in battery-backed SRAM and then the Evaluation Unit restarts using the saved parameters.

Table 8 contains the input values for the following example:Switch to SIRF Binary protocol at 9600,8,N,1 \$PSRF100,0,9600,8,1,0\*0C

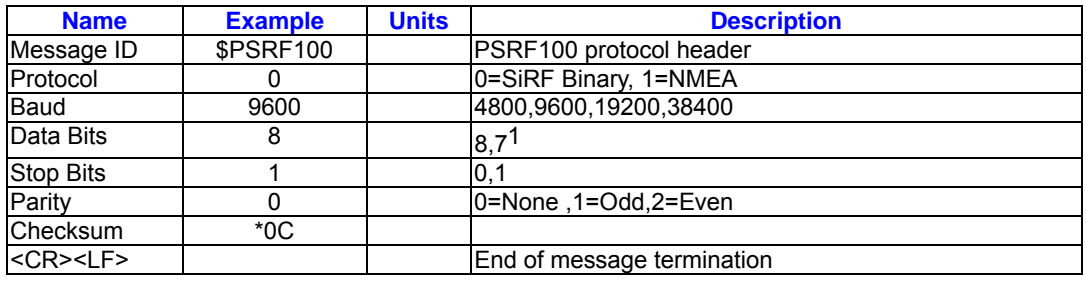

#### *Table 8* Set Serial Port Data Format

 ${}^{1}$ SiRF protocol is only valid for 8data bits, 1 stop bit,

and no parity.

#### **LLA Navigation Initialization**

This command is used to initialize the module for a warm start, which provide current position (in X, Y, Z coordinates), clock offset , and time .This enables the Evaluation Unit to search for the correct satellite signals at the correct signal parameters . Correct initialization

*Table 9* Navigation Initialization Data Format

parameters enable the Evaluation Unit to acquire signals quickly. Table 9 contains the input values for the following example:Switch to SiRF Binary protocol at 9600,8,N,1 \$PSRF101,-2686700,-4304200, 3851624, 95000, 497260, 921, 12, 3\*22

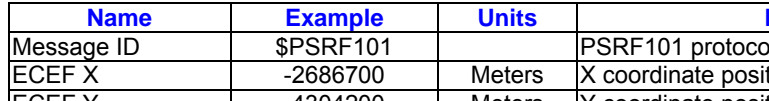

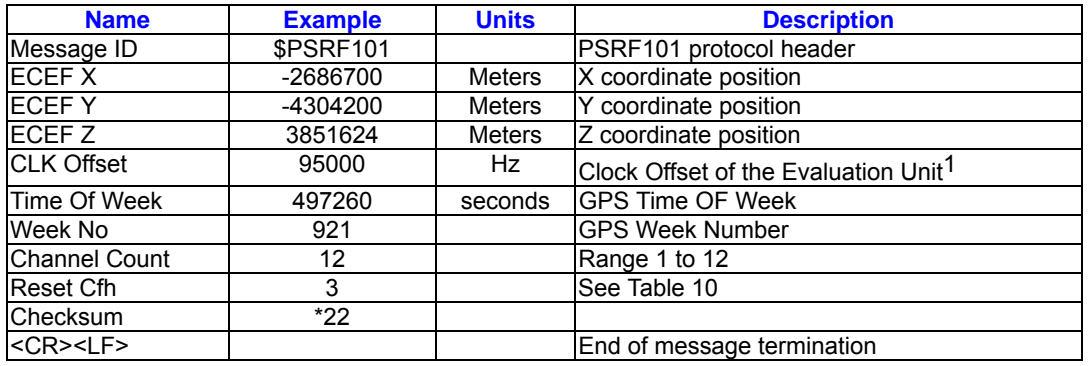

Use 0 for last saved value if available . If this is unavailable, a default value of 96,000 will be used…

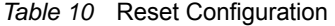

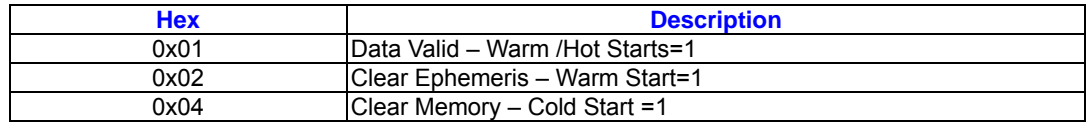

# **Set DGPS Port**

This command is used to control Serial Port B which is an input – only serial port used to receive RTCM differential corrections. Differential receivers may output corrections using different communication parameters. The default communication parameters for

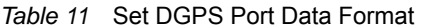

PORT B are 9600 baud, 8 data bits, stop bit, and no parity. If a DGPS received , the parameters are stored in battery – backed SRAM and then the receiver restarts using the saved parameters. Table 11 contains the input values for the following example:Set DGPS Port to be 9600,8,N,1. \$PSRF102,9600,8,1,0\*3C

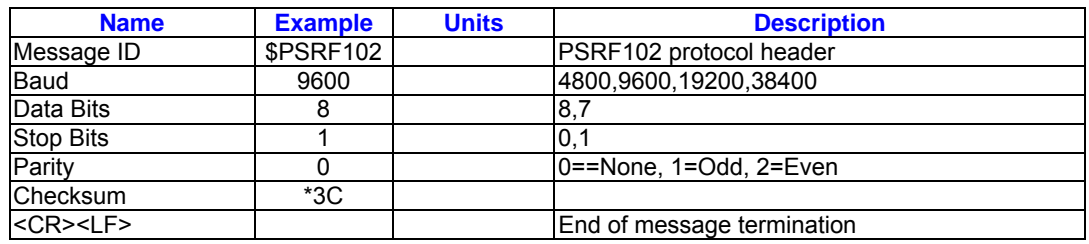

# **Query/Rate Control**

This command is used to control the output of standard NMEA messages GGA, GLL, GSA, RMC, and VTG. Using this command message, standard NMEA messages may be polled once, or setup for periodic output. Checksums may also be enabled or disabled depending on the needs of the receiving program. NMEA message settings are saved in battery-backed memory for each entry when the message is accepted.

Table 12 Query/Rate Control Data Format(See example 1.) 1.Quety the GGA message with checksum enabled: \$PSRF103,00,01,00,01\*25 2.Enable VTG message for a 1 Hz constant output with checksum enabled: \$PSRF103,05,00,01,01\*20 3.Disable VTG message \$PSRF103,05,00,00,01\*21

#### *Table 12* Query/Rate Control Data Format(See example 1.)

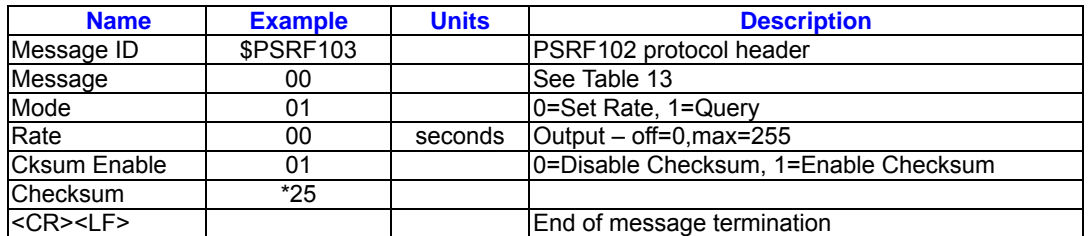

#### *Table 13* Messages

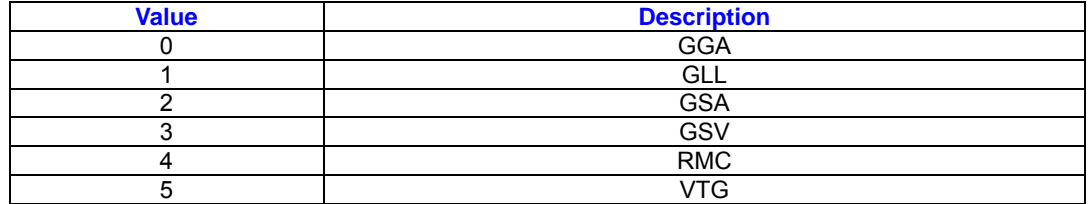

# **LLA Navigation Initialization**

This command is used to initialize the module for a warm start , by providing current position(in latitude, longitude, and altitude coordinates), clock offset, and time. This enables the receiver to search for the correct satellite signals at the correct signal

parameters . Correct initialization parameters enable the receiver to acquire signals quickly. Table 14 contains the input values for the following example: Start using known position and time \$PSRF104, 37.3875111, -121.97232, 0, 95000, 237759, 922, 12, 3\*3A

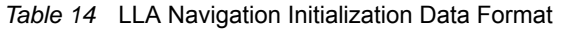

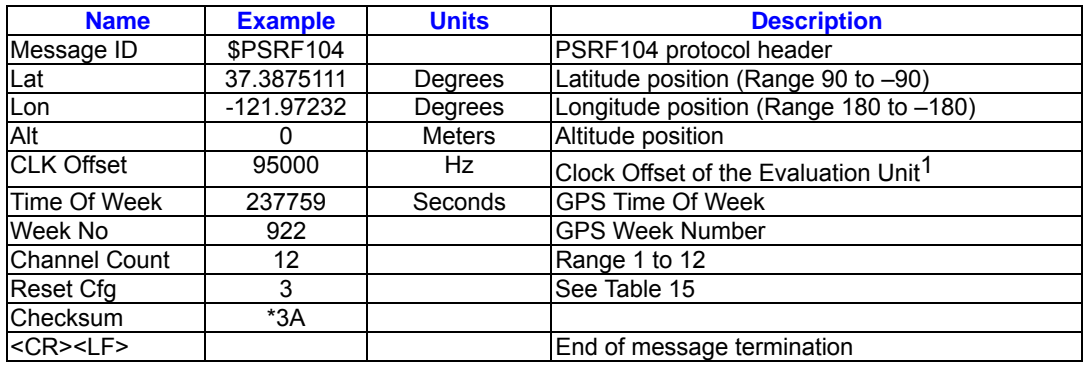

Use 0 for last saved value if available. If this is unavailable, a default value of 96,000 will be used.

*Table 15* Reset Configuration

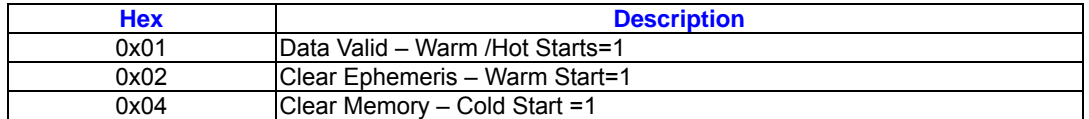

#### **Development Data On/Off**

Use this command to enable development

data information if you can not get the

commands accepted. Invalid commands

generate debug information that enables the

user to determine the source of the

command rejection. Common reasons for

input command rejection are invalid

checksum of parameter out of specified

range.

Table 16 contains the input values for the following examples:

- 1. Debug On \$PSRF105,1\*3E
- 2. Debug Off \$PSRF 105,0\*3F

*Table 16* Development Data On/Off Data Format

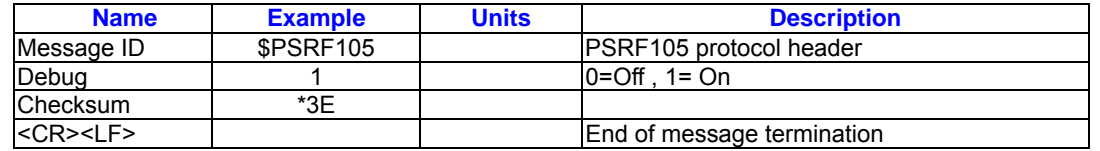

# **Calculating Checksums for NMEA**

# **Input**

The Checksum is the 8-bit exclusive OR of all

the characters after \$ and before \*. (Not

including \$ and \*)

# **SiRF Binary Protocol**

The serial communication protocol is designed to include:

- Reliable transport of messages
- Ease of implementation
- Efficient implementation
- Independence from payload

Protocol Layers Transport Message

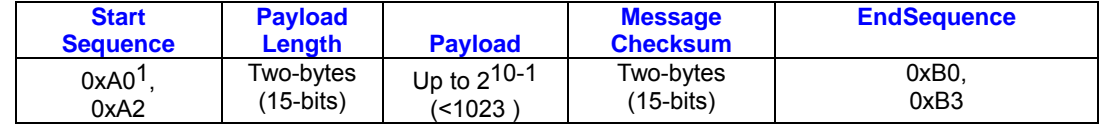

0xYY denotes a hexadecimal byte value. 0xA0 equals 160.

#### **Transport**

The transport layer of the protocol encapsulates a GPS message in two start characters and two stop characters. The values are chosen to be easily identifiable and such that they are unlikely to occur frequently in the data. In addition, the transport layer prefixes the message with a two-byte (15- bit)message length and a two-byte(15-bit) choice of a 15-bit values for length and check sum are designed such that both message length and check sum can not alias with either the stop of start code.

#### **Message Validation**

The validation layer is of part of the transport, but operates independently. The byte count refers to the payload byte length. Likewise, the check sum is a sum on the payload.

#### **Message Length**

The message length is transmitted high order byte first followed by the low byte.

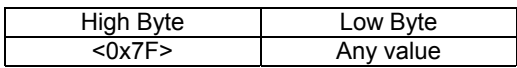

Even though the protocol has a maximum length of  $(2^{15} - 1)$  bytes practical

considerations require the SiRF GPS module implementation to limit this value to a smaller number. Likewise, the SiRF receiving programs (e.g., SiRF demo) may limit the actual size to something less than this maximum..

#### **Payload Data**

The payload data follows the message length. It contains the number of bytes specified by the message length. The payload data may contain any 8-bit value. Where multi-byte values are in the payload data neither the alignment nor the byte order are defined as part of the transport although SiRF payloads will use the big-endian order.

#### **Checksum**

The check sum is transmitted high order byte first followed byte the low byte. This is the so-called big- endian order

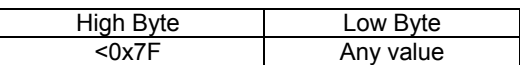

The check sum is 15-bit checksum of the bytes in the payload data .The following pseudo code defines the algorithm used. Let message to be the array of bytes to be sent by the transport. Let msgLen be the number of bytes in the message array to be transmitted .

Index = first checkSum = 0 while index < msgLen checkSum = checkSum +message[index]

checkSum = checkSum  $AND(2^{15}-1)$ 

#### **Input Messages for SiRF Binary Protocol**

Note – All input messages are sent in BINARY

#### format

*Table 19* SiRF Messages – Input Message List

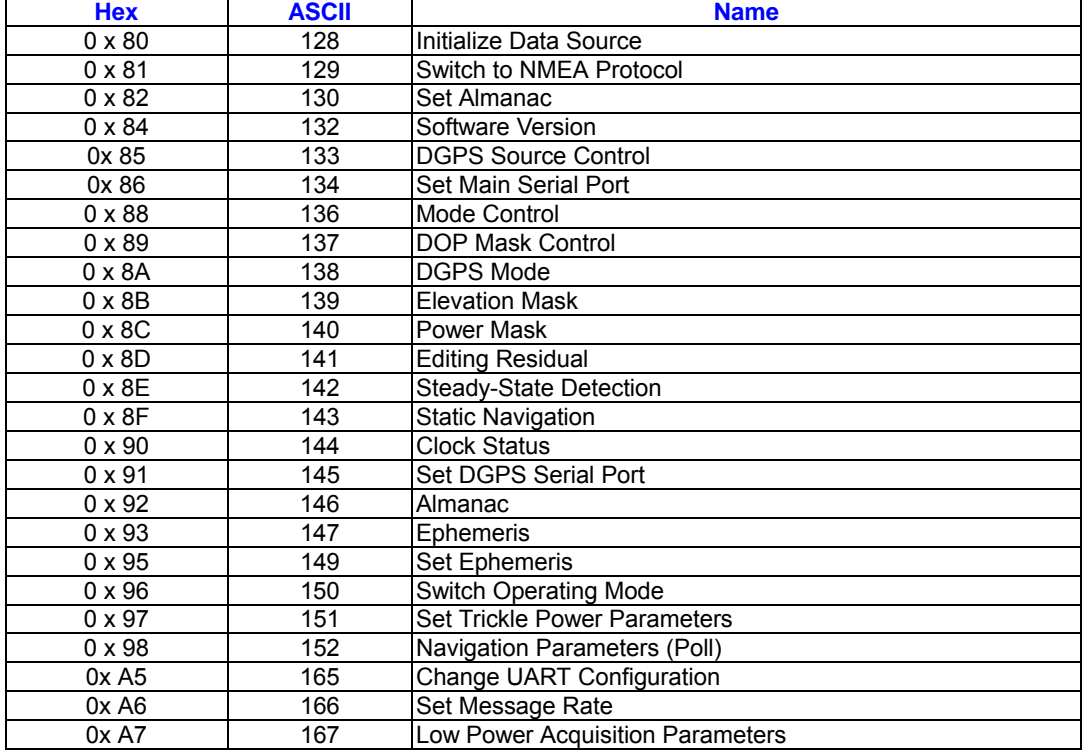

# **Initialize Data Source-Message I.D.**

#### **128**

Table 18 contains the input values for the following example:Warm start the receiver with the following initialization data:ECEF WYZ (-2686727 m,-4304282 m,3851642 m),Clock Offset (75,000 Hz),Time of Week(86,400 s),Week Number(924),Week Number(924),and Channels(12). Raw track data Debug data enabled. Example: A0A20019-Start Sequence and Payload Length 80FFD700F9FFBE5266003AC57A000124 F80083S600039C0C33- Payload 0A91B0B3-Message Checksum and End

Sequence

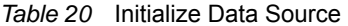

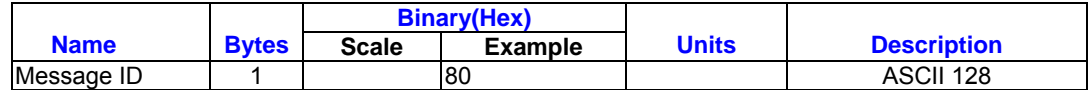

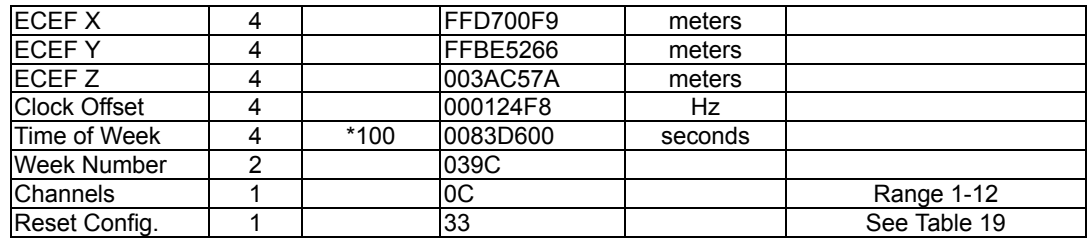

Payload Length: 25 bytes

*Table 21* Initialize Data Source

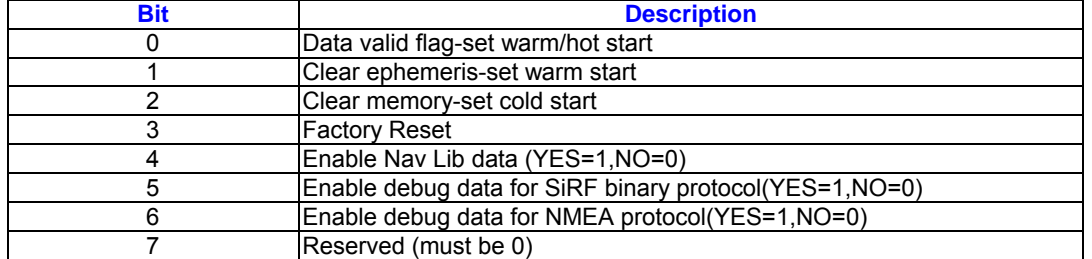

Note - If Nav Lib data is ENABLED then the resulting messages are enabled. Clock Status (MID 7), 50 BPS (MID 8), Raw DGPS (17), NL Measurement Data (MID 28), GPS Data (MID 29), SV State Data (MID 30), and NL Initialize Data (MID 31). All messages are sent at 1 Hz and the baud rate will be automatically set to 57600.

#### following example:

Request the following NMEA data at 9600 baud: GGA – ON at 1 sec , GLL – 0sec , GSA – ON at 5 sec GSV – ON at 5 sec , RMC – 0 sec , VTG – 0 sec Example: A0A20018 – Start Sequence and Payload Length 8102010100010501050100010001000100010 001000112C0 – Payload 016AB0B3 – Message Checksum and End Sequence

# **Switch To NMEA – Message I.D. 129**

Table 20 contains the input values for the

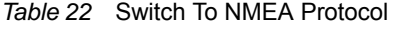

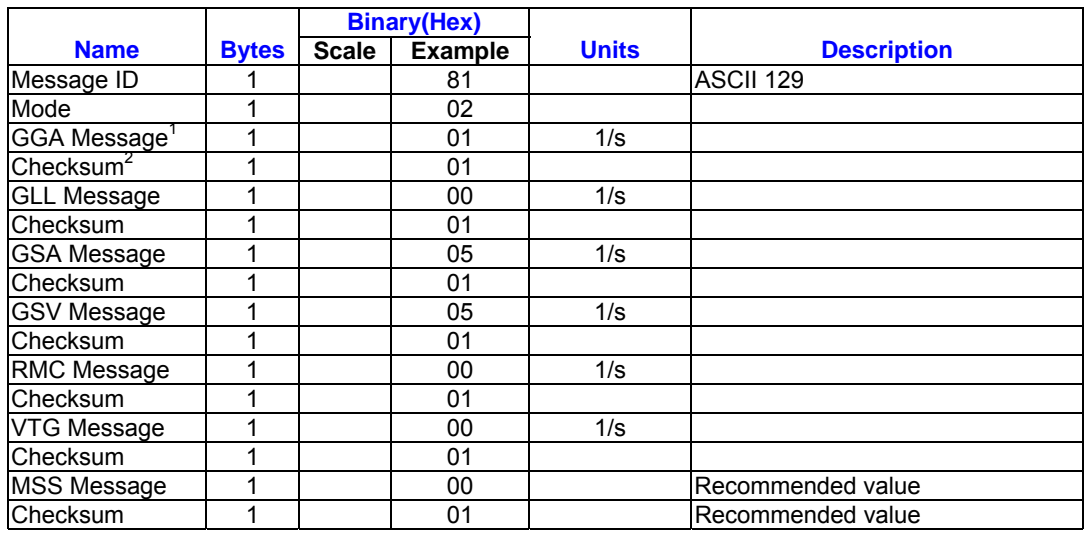

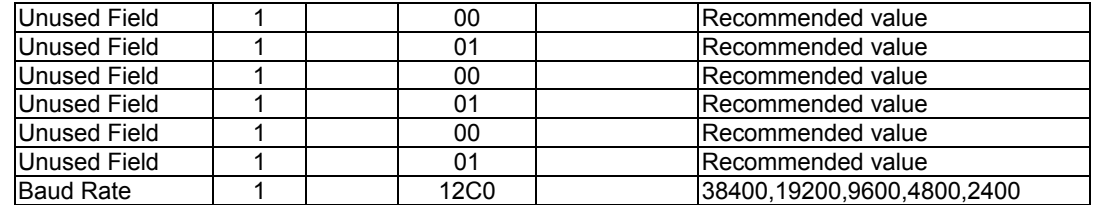

Payload Length: 24bytes

- (1) A value of 0x00 implies NOT to send message, otherwise data is sent at 1 message every X seconds requested (i.e., to request a message to be sent every 5 seconds, request the message using a value of 0x05.)Maximum rate is 1/255s.
- (2) A value of 0x00 implies the checksum is NOT calculated OR transmitted with the message (not recommended ) .A value of 0x01 will have a checksum calculated and transmitted as part of the message (recommended).

# **Set Almanac- Message I.D. 130**

This command enables the user to upload an almanac to the Evaluation Unit Note – This feature is not documented in

this manual. For information on implementation contact SiRF Technology Inc.

#### **Software Version – Message I.D. 132**

Table 21 contains the input values for the following example:Poll the software version Example: A0A20002 – Start Sequence and Payload Length 8400 – Payload

0084B0B3 – Message Checksum and End Sequence

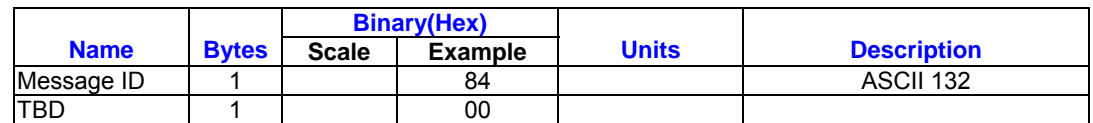

Payload Length: 2 bytes

*Table 23* Software Version

#### **DGPS Source – Message I.D. 133**

This command allows the user to select the source for DGPS corrections. Options available are:

External RTCM Data (any serial port)

WAAS (subject to WAAS satellite availability)

Internal DGPS beacon receiver

Table B-6 DGPS Source Selection (Example 1)

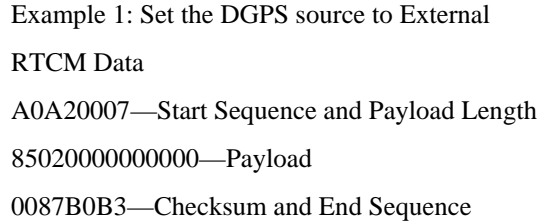

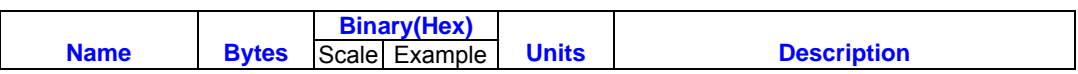

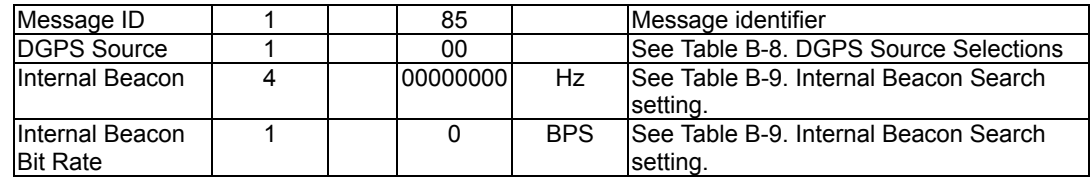

Payload: 7Bytes.

#### Example2: Set the DGPS source to Internal

DGPS Beacon Receiver

Search Frequency 310000, Bit Rate 200

A0A20007—Start Sequence and Payload Length 85030004BAF0C802—Payload

02FEB0B3—Checksum and End Sequence

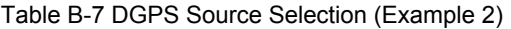

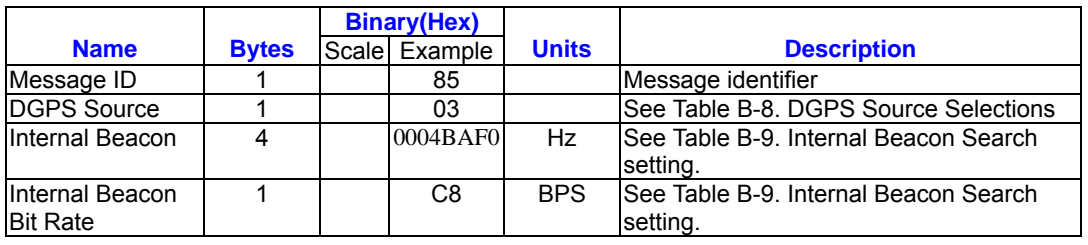

Payload: 7Bytes.

# *Table B- 8* DGPS Source Selections

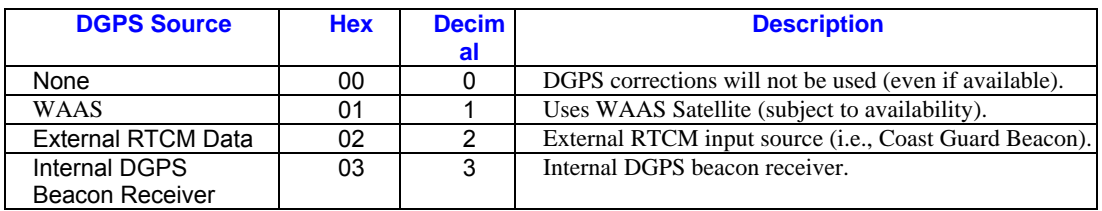

#### *Table B- 9* Internal Beacon Search Settings

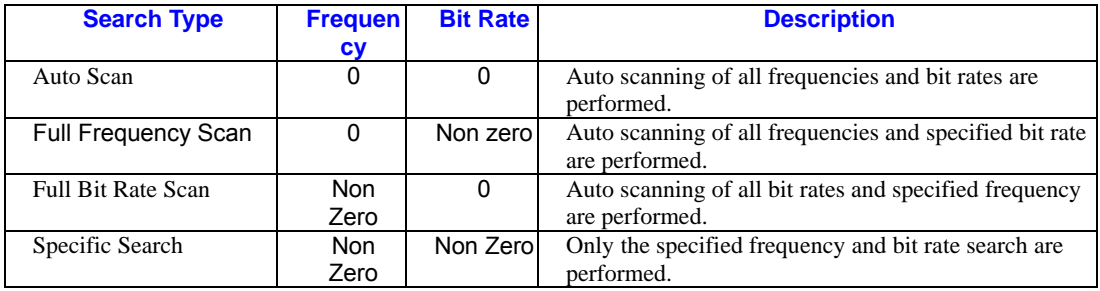

# **Set Main Serial Port-Message I.D. 134**

Table B-10 contains the input values for the

following example:

Set Main Serial port to 9600,n,8,1.

Example:

A0A20009—Start Sequence and Payload

#### Length

860000258008010000—Payload

0134B0B3—Message Checksum and End

Sequence

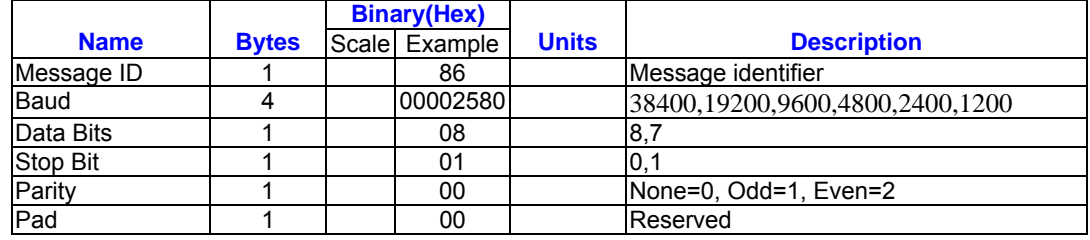

#### *Table B- 10* Set Main Serial Port

Payload Length: 9 bytes

**Mode control – Message I.D .136** 

Table 24 contains the input values for the following example: 3D Mode = Always , Alt Constraining = Yes , Degraded Mode – clock then direction , TBD = 1 , DR Mode = Yes , Altitude = 0, Alt Hold Mode = Auto, Alt Source = Last Computed , Coast Time Out = 20, Degraded Time Out = 5, DR Time Out = 2, Track Smoothing = Yes

Example:

A0A2000W – Start Sequence and Payload

Length

88010101010100000002140501 –

Payload

00A9B0B3 – Message Checksum and

End Sequence

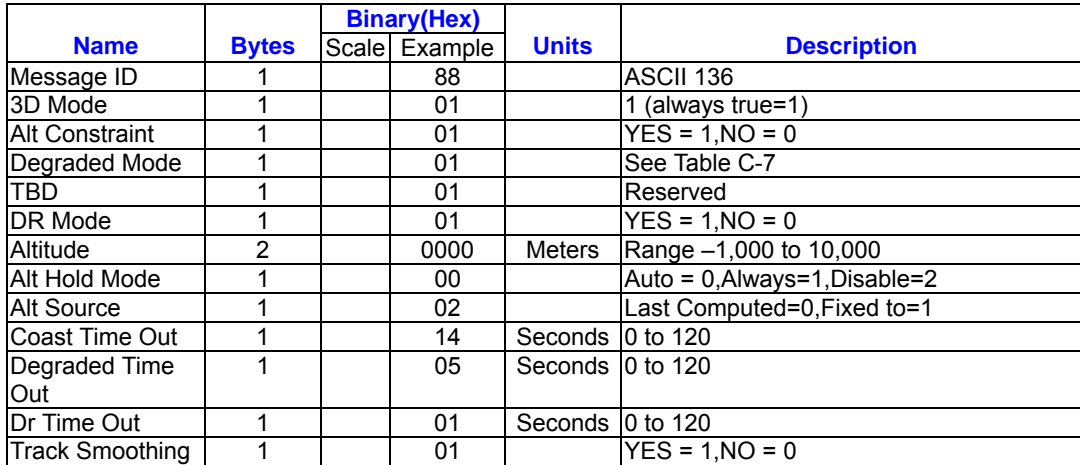

#### *Table 24* Mode Control

Payload Length:14 bytes

*Table 25* Degraded Mode Byte Value

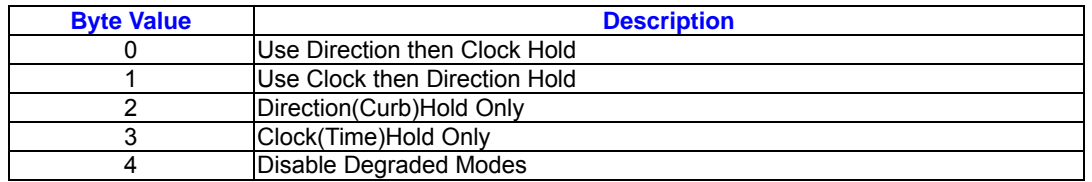

Example:

# **DOP Mask Control – Message I.D. 137**

Table 26 contains the input values for the

following example:

Auto Pdop/Hdop, Gdop =

8(default),Pdop=8,Hdop=8

A0A20005 – Start Sequence and Payload

Length

8900080808 – Payload

00A1B0B3 – Message Checksum and

End Sequence

# *Table 26* DOP Mask Control

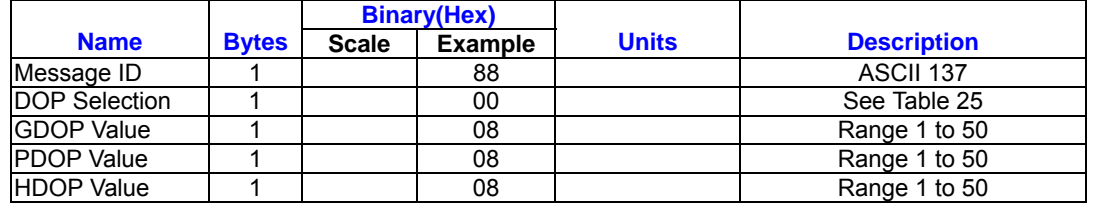

Payload Length: 5 bytes

*Table 27* DOP Selection

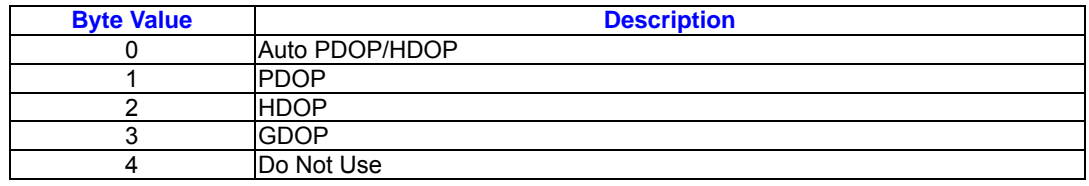

# **DGPS Control – Message I.D.138**

Table 28 contains the input values for the following example: Set DGPS to exclusive with a time out of 30 seconds.

Example:

A0A20003 – Start Sequence and Payload Length 8A011E – Payload 00A9B0B3 – Message Checksum and End Sequence

#### *Table 28* DGPS Control

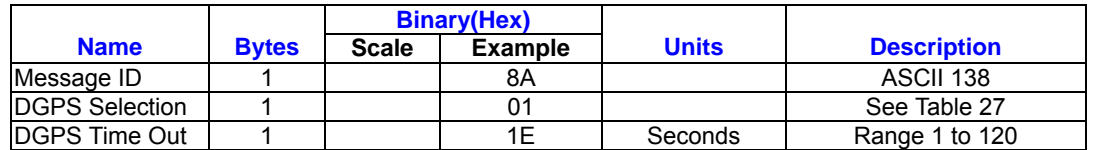

Payload Length:3 bytes

*Table 29* DGPS Selection

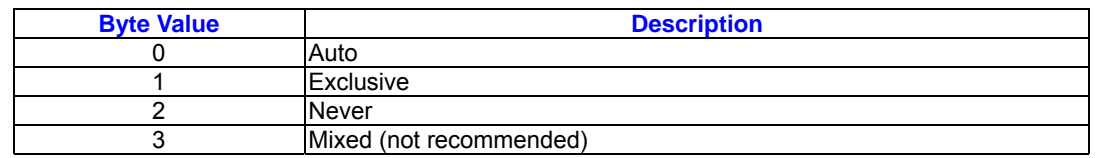

# **Elevation Mask – Message I.D.139**

Table 30 contains the input values for the

following example:

Set Navigation Mask to 15.5 degrees

(Tracking Mask is defaulted to 5 degrees).

Example:

A0A20005 – Start Sequence and Payload

Length

8B0032009B – Payload 0269B0B3 – Message Checksum and End Sequence

*Table 30* Elevation Mask

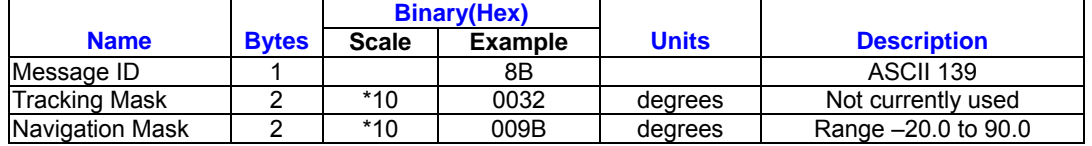

Payload Length:5 bytes

# **Power Mask – Message I.D.140**

Table 31 contains the input values for the

following example: Navigation mask to

33dBHz (tracking default value of 28)

Example:

A0A20003 – Start Sequence and Payload

*Table 31* Power Mask

Length

8C1C21 – Payload

00C9B0B3 – Message Checksum and

End Sequence

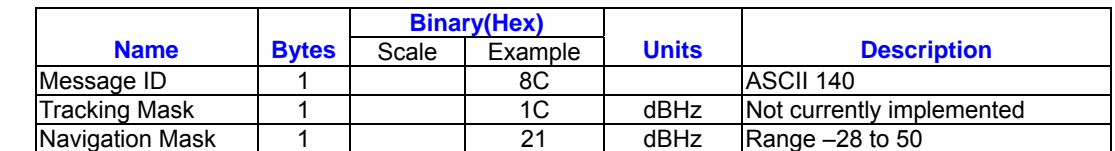

Payload Length:3 bytes

# **Editing Residual – Message I.D.141**

Note – Not implemented currently

# **Steady State Detection – Message**

# **I.D.142**

Table 32 contains the input values for the

following example: Set Stead State

Threshold to  $1.5$  m/sec<sup>2</sup>

Example:

A0A20002 – Start Sequence and Payload Length

8E0F – Payload

009DB0B3 – Message Checksum and

End Sequence

#### *Table 32* Steady Detection

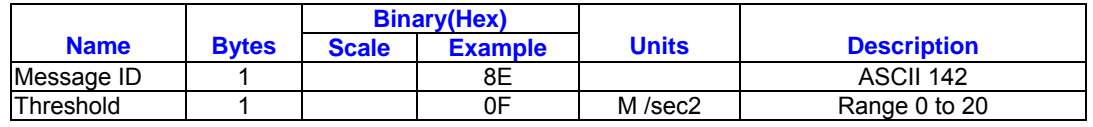

Payload: 2 bytes

# **Static Navigation – Message I.D.144**

*Table 33* Steady State Detection

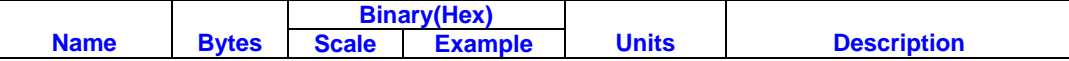

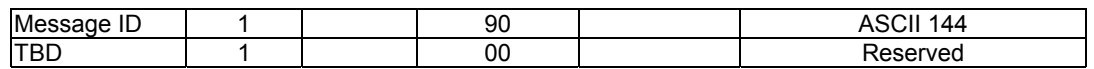

Payload Length:2 bytes

# **Set DGPS Serial Port – Message I.D 145**

Table 34 contains the input values for the

following example:Set DGPS Serial port to

9600.n,8,1.

Example:

*Table 34* Set DGPS Serial Port

A0A20009-Start Sequence and Payload

Length

910000258008010000 – Payload

013FB0B3 – Message Checksum and End

Sequence

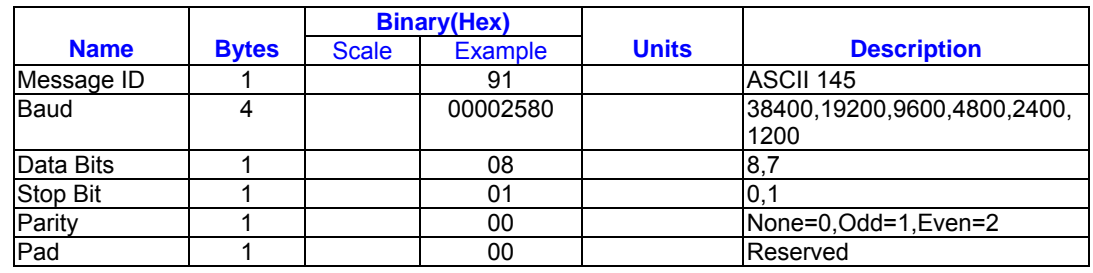

Payload Length: 9 bytes

# **Almanac – Message I.D.146**

Table 35 contains the input values for the

following example:Poll for the Almanac.

Example:

A0A20002 – Start Sequence and Payload Length 9200 – Payload 0092B0B3 – Message Checksum and End

Sequence

#### *Table 35* Almanac

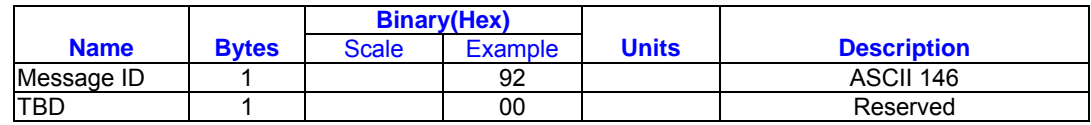

Payload Length: 2 bytes

# **Ephemeris Message I.D.147**

Table 36 contains the input values for the

following example:Poll for *Ephemeris* Data

for all satellites.

Example:

A0A20003 – Start Sequence and Payload

Length

930000 – Payload

0092B0B3 – Message Checksum and End

Sequence

*Table 36* Almanac

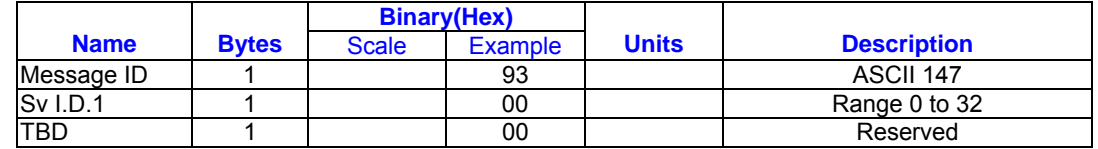

Payload Length:3 bytes

A value of 0 requests all available entity represent to the ephemeris records, otherwise the

ephemeris of the Sv I.D. is requested.

# **Switch To SiRF Protocol**

Note – To switch to SiRF protocol you must send a SiRF NMEA message to revert to SiRF binary mode. (See page 9, " NMEA Input Messages " for more information)

following example:

Sets the receiver to track a single satellite

on all channels.

Example:

A0A20007—Start Sequence and Payload

**Length** 

961E510006001E—Payload

0129B0B3—Message Checksum and End

Sequence

# **Switch Operating Modes - Message**

# **I.D. 150**

Table 37 contains the input values for the

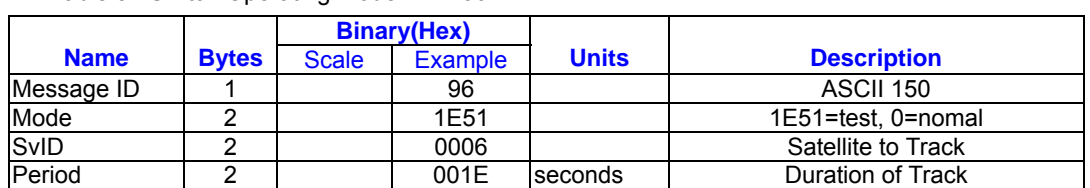

Table 37 Switch Operating Mode I.D. 150

Payload length: 7 bytes

# **Set Trickle Power Parameters -**

# **Message I.D. 151**

Table 38 contains the input values for the following example: Sets the receiver into low power Modes. Example: Set receiver into Trickle Power at 1 hz update and 200 ms On Time.

A0A20009—Start Sequence and Payload Length 97000000C8000000C8—Payload 0227B0B3—Message Checksum and End Sequence

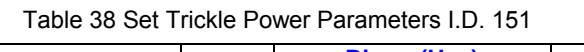

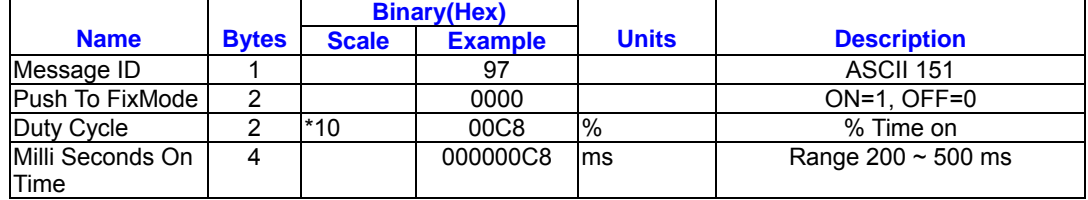

Payload Length: 9bytes.

# **Computation of Duty Cycle and On**

# **Time.**

The Duty Cycle is the desired time to be spent tracking.The On Time is the duration of each tracking period (range is 200 - 900 ms). To calculate the TricklePower update rate as a function of Duty cycle and On

Time, use the following formula: Off Time = (On Time - (Duty Cycle \* On Time)) / Duty Cycle Update rate = Off Time + On Time **Note –** On Time inputs of > 900 ms will default to 1000 ms Following are some examples of selections:

Table 39 Example of selections for Trickle Power Mode of Operation

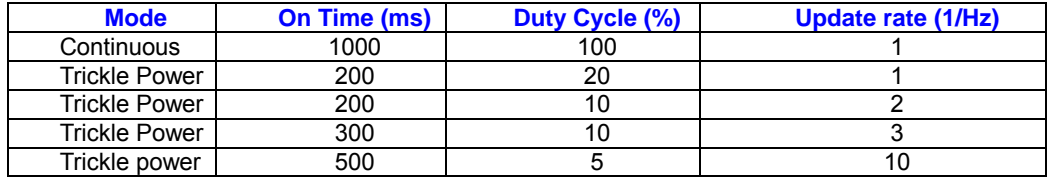

See Table 40 for supported/unsupported settings.

Table 40 Trickle Power Mode Settings

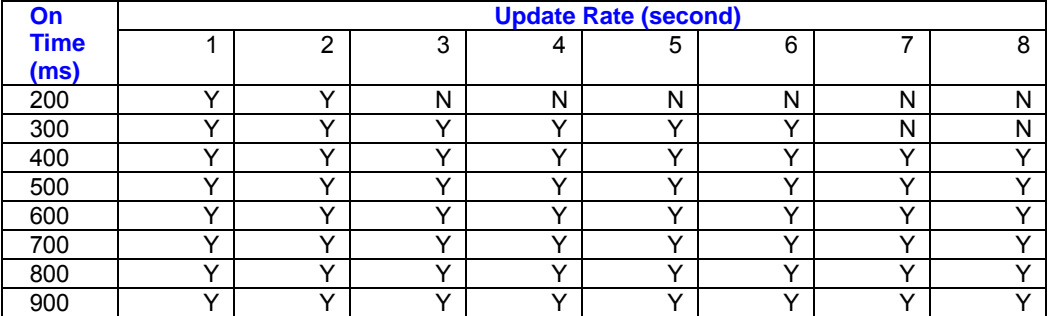

Y = Yes (Mode supported)

N = No (Mode NOT supported)

# **Push-to-Fix**

In this mode the receiver will turn on every 30 minutes to perform a system update consisting of a RTC calibration and satellite ephemeris data collection if required (i.e., a new satellite has become visible) as well as all software tasks to support SnapStart in the event of an NMI. Ephemeris collection time in general this takes 18 to 30 seconds. If ephemeris data is not required then the system will re-calibrate and shut down. In either case,

the amount of time the receiver remains off will be in proportion to how long it stayed on:

Off period = (On Period\*(1-Duty Cycle) / Duty Cycle)

Off Period is limited to 30 minutes. The duty cycle will not be less than approximately On Period/1800, or about 1%. Push-to-Fix keeps the ephemeris for all visible satellites up to date so position/velocity fixes can generally be

computed within SnapStart times (when

requested by the user) on the order of 3 seconds.

# **Poll Navigation Parameters -**

# **Message I.D. 152**

Table C-20 contains the input values for

the following example:

Example: Poll receiver for current

navigation parameters. A0A20002—Start Sequence and Payload Length 9800—Payload 0098B0B3—Message Checksum and End **Sequence** 

Table C-20 Poll Receiver for Navigation Parameters

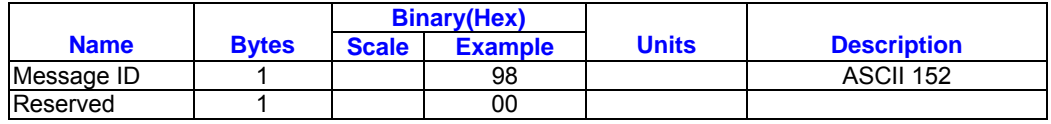

Payload length: 2 bytes

# **Set UART Configuration - Message I.D. 165**

Table B-28 contains the input values for the following example:

Example: Set port 0 to NMEA with 9600 baud,

8 data bits, 1 stop bit, no parity. Set

port 1 to SiRF binary with 57600 baud, 8

data bits, 1 stop bit, no parity. Do not

configure ports 2 and 3.

Example:

A0A20031—Start Sequence and Payload Length

A5000101000025800801000000010000000

0E1000801000000FF050500000000000

0000000FF0505000000000000000000—Pa

yload

0452B0B3—Message Checksum and End Sequence

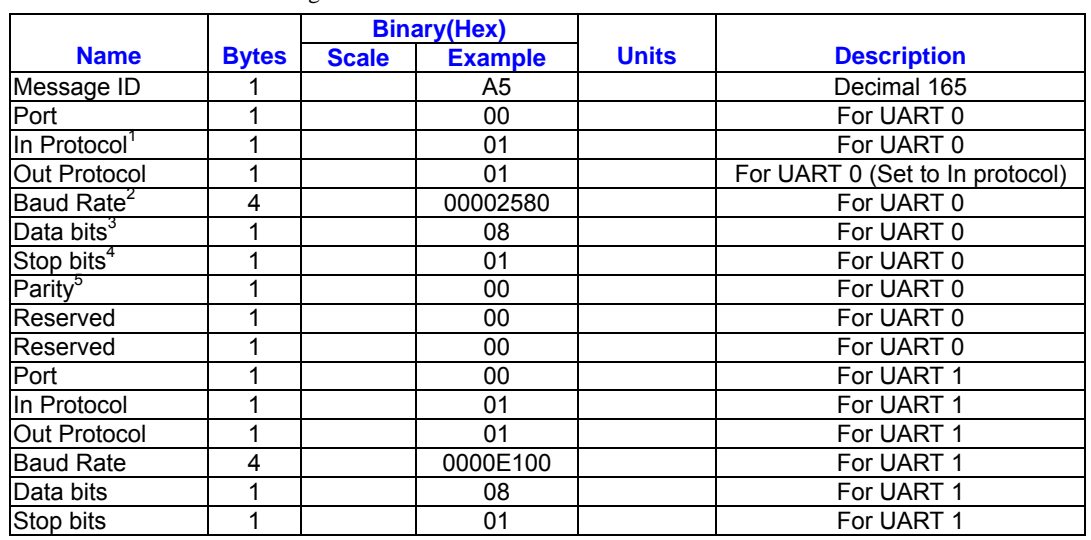

*Table B- 28* Set UART Configuration

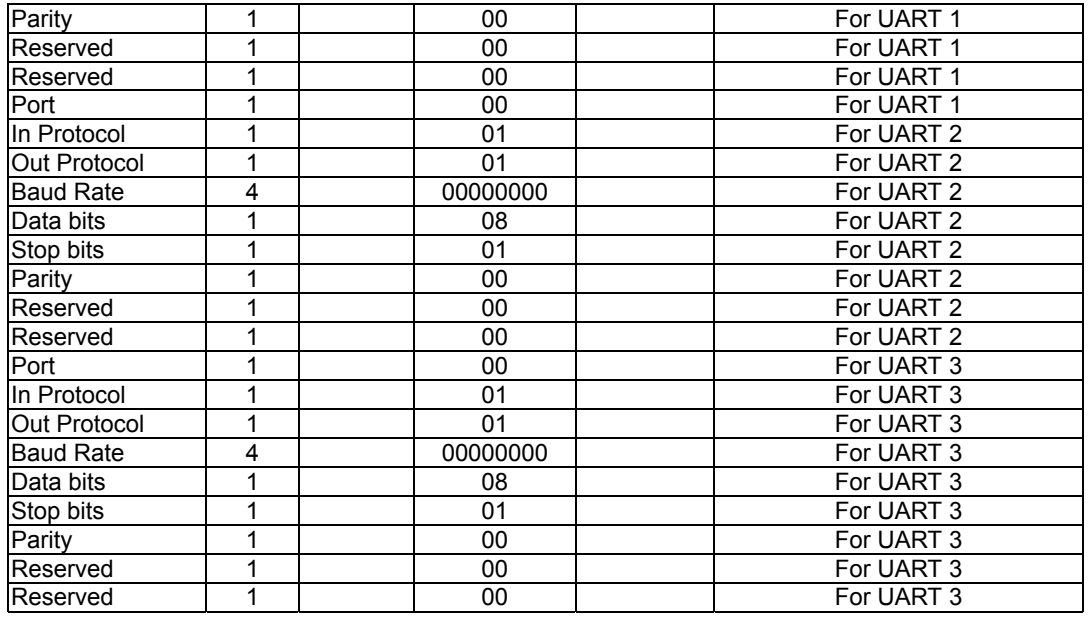

Payload Length: 49 bytes

1.  $0 =$  SiRF Binary, 1 = NMEA, 2 = ASCII, 3 = RTCM, 4 = User1, 5 = No Protocol.

- 2. Valid values are 1200, 2400, 4800, 9600, 19200, 38400, and 57600.
- 3. Valid values are 7 and 8.
- 4. Valid values are 1 and 2.
- 5.  $0 =$  None,  $1 =$  Odd,  $2 =$  Even.

#### **Set Message Rate - Message I.D. 166**

Table B-29 contains the input values for the following example:

Set message ID 2 to output every 5 seconds starting immediately.

Example:

A0A20008—Start Sequence and Payload Length

A601020500000000—Payload

00AEB0B3—Message Checksum and End Sequence

*Table B- 29* Set Message Rate

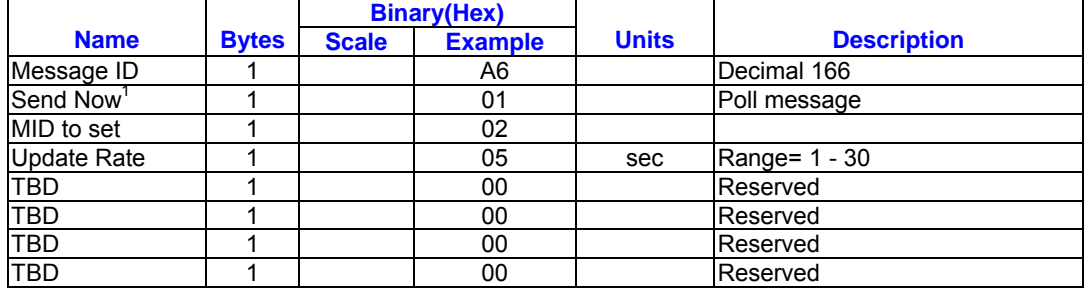

Payload Length: 8 bytes

1.  $0 = No$ ,  $1 = Yes$ , if no update rate the message will be polled.

# **Low Power Acquisition Parameters -**

#### **Message I.D. 167**

Table B-30 contains the input values for the

following example:

Set maximum off and search times for

re-acquisition while receiver is in low power.

*Table B- 30* Set Low Power Acquisition Parameters

Example:

A0A20019—Start Sequence and Payload

Length

A7000075300001D4C000000000000000000

000000000000000—Payload

02E1B0B3—Message Checksum and End

Sequence

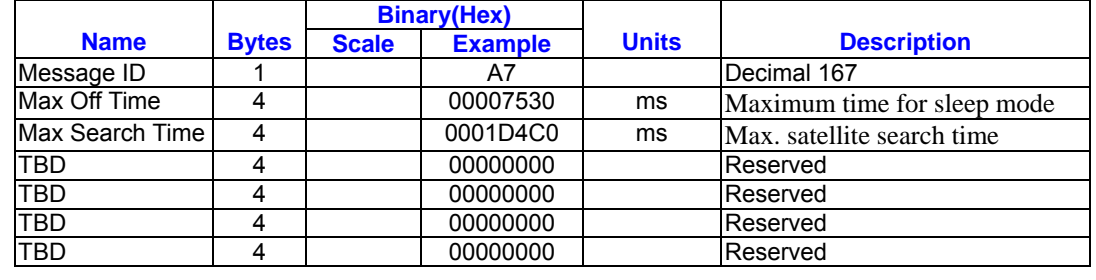

Payload Length: 25 bytes

# **Output Messages for SiRF Binary Protocol**

Note – All output messages are received in BINARY format. SiRF demo interprets the binary data and saves if to the log file in ASCII format.

| <b>Hex</b> | <b>ASCII</b> | <b>Name</b>                     | <b>Description</b>             |
|------------|--------------|---------------------------------|--------------------------------|
| 0x02       | 2            | <b>Measured Navigation Data</b> | Position, velocity, and time   |
| 0x04       | 4            | <b>Measured Tracking Data</b>   | Signal to noise information    |
| 0x05       | 5            | Raw Track Data                  | Measurement information        |
| 0x06       | 6            | SW version                      | Receiver software              |
| 0x07       | 7            | <b>Clock Status</b>             |                                |
| 0x08       | 8            | 50 BPS Subframe Date            | Standard ICD format            |
| 0x09       | 9            | Throughput                      | CPU load                       |
| 0x0B       | 11           | Command Acknowledgment          | Successful request             |
| 0x0C       | 12           | Command N Acknowledgment        | Unsuccessful request           |
| 0X0D       | 13           | Visible List                    | <b>Auto Output</b>             |
| 0x0E       | 14           | Almanac Data                    |                                |
| 0x0F       | 15           | <b>Ephemeris Data</b>           |                                |
| 0x11       | 17           | <b>Differential Corrections</b> | Received from DGPS broadcast   |
| 0x12       | 18           | OkToSend                        | CPU ON / OFF (Trickle Power)   |
| 0x13       | 19           | <b>Navigation Parameters</b>    | Response to Poll               |
| 0x1C       | 28           | Nav. Lib. Measurement Data      | <b>Measurement Data</b>        |
| 0x1D       | 29           | Nav. Lib. DGPS Data             | Differential GPS Data          |
| 0x1E       | 30           | Nav. Lib. SV State Data         | Satellite State Data           |
| 0x1F       | 31           | Nav. Lib. Initialization Data   | <b>Initialization Data</b>     |
| 0x64       | 100          | RoyalTek Navigation Data        | UTC, lat, lon, validate output |
| 0xFF       | 255          | Development Data                | Various data messages          |

*Table 42* lists the message list for the SiRF output messages

**Message I.D.2** 

**Measure Navigation Data Out –** 

Output Rate: 1 Hz

Table 43 lists the binary and ASCII message data format for the measured navigation data Example: A0A20029 – Start Sequence and Payload **Length** 

04A00036B039780E3 0612190E160F0400000000000000 Payload 09BBB0B3 – Message Checksum, and End Sequence

# 02FFD6F78CFFBE869E003AC004000301

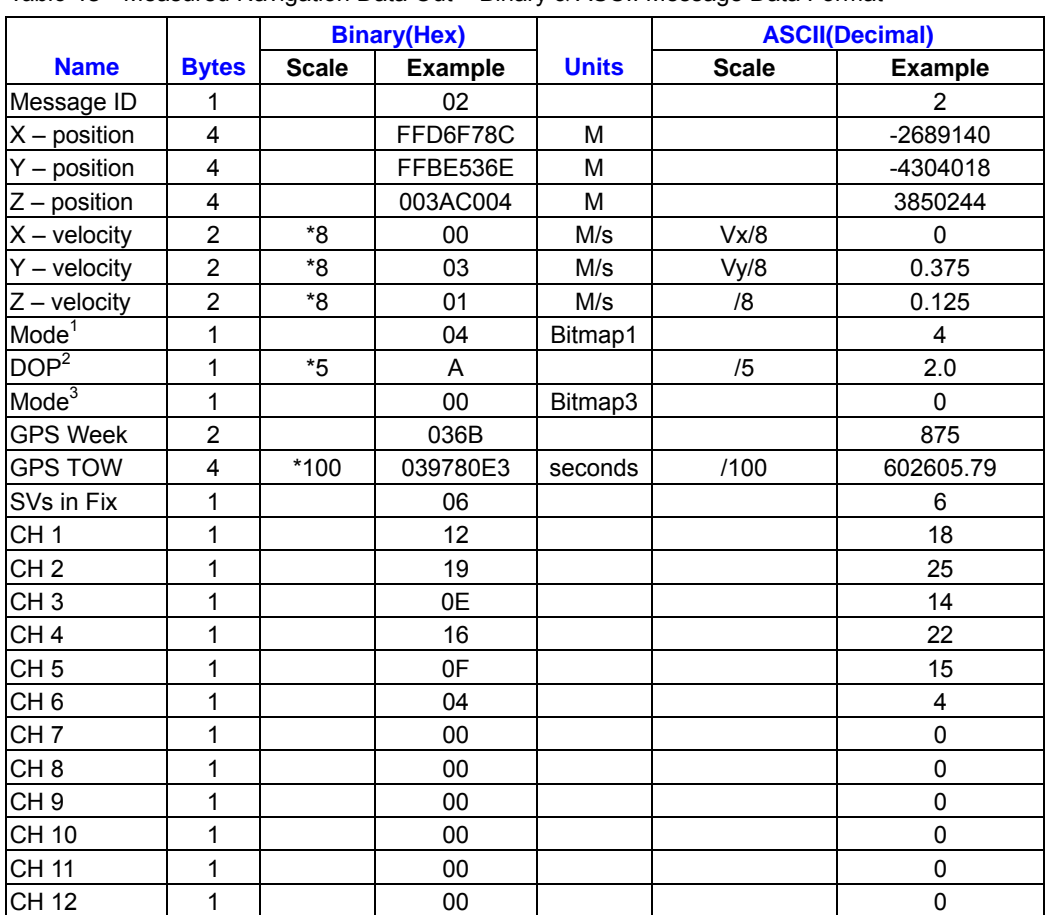

#### *Table 43* Measured Navigation Data Out – Binary & ASCII Message Data Format

Payload Length :41 bytes

1 For further information , go to *Table 42* <sup>2</sup>Dilution of precision (DOP) field contains value of PDOP when Position is obtained using 3D solution and HDOP in all other cases.

3 For further information , go to *Table 43* Note – Binary units scaled to integer values need to be divided by the scale value to receive true decimal value (i.e., decimal Xvel = binary Xvel /8).

*Table 44* Mode 1

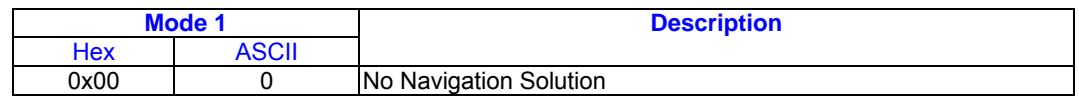

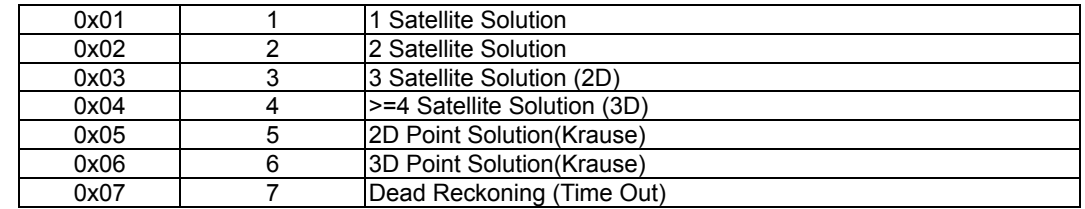

#### *Table 45* Mode 2

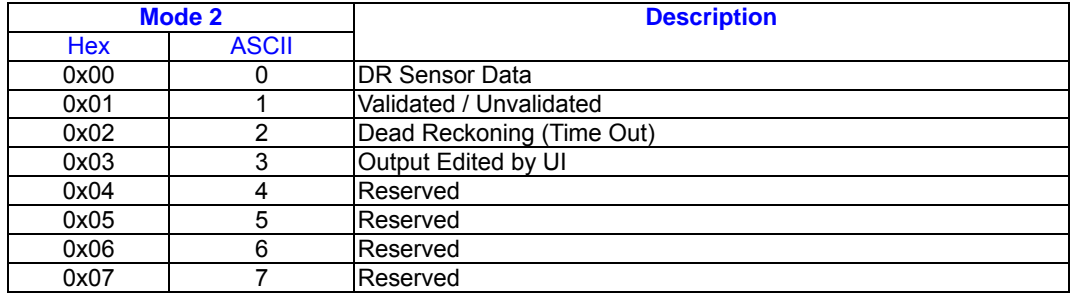

# **Measured Tracker Data Out –**

# **Message I.D.4**

Output Rate: 1 Hz

Table 46 lists the binary and ASCII

message data format for the measured

tracker data.

Example:A0A200BC – Start Sequence

and Payload Length

#### 04036C0000937F0C0EAB46003F

1A1E1D1D191D1A1A1D1F1D594

23

F1A1A…. – Payload \*\*\*\*B0B3 –

Message Checksum and End

Sequence

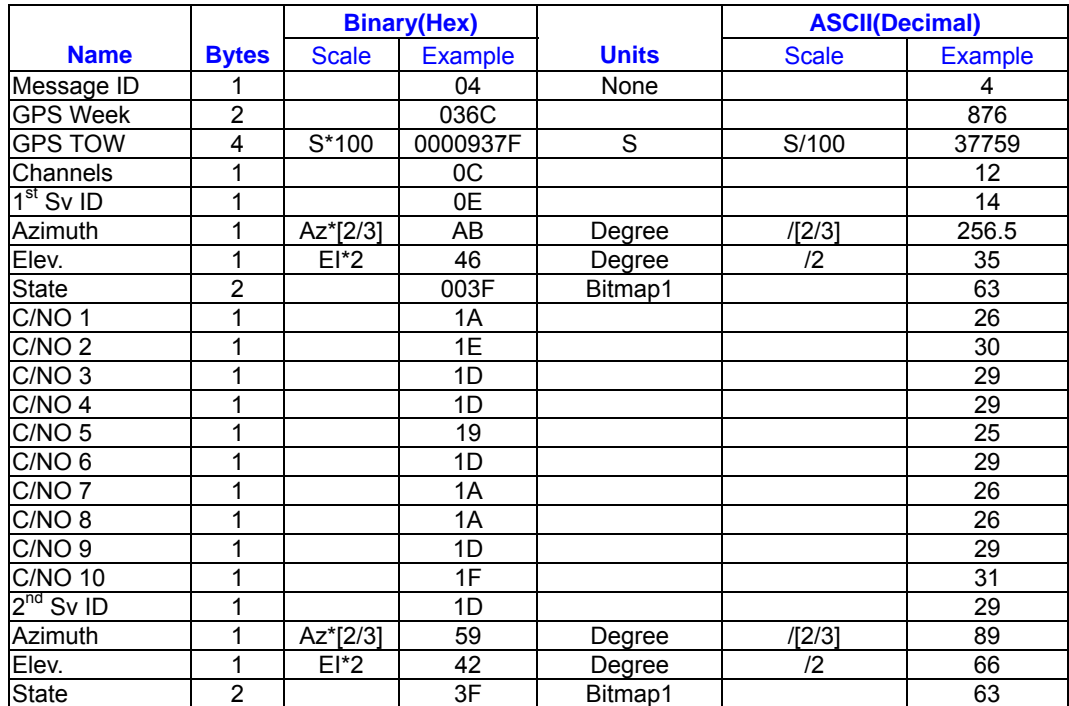

#### *Table 46* Measured Tracker Data Out

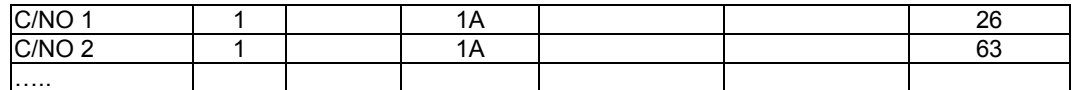

zero values

Payload Length: 188 bytes

bytes with non tracking channels reporting

For further information, go to *Table 45*.

Note – Message length is fixed to 188

*Table 47* Trk. to NAV Struct. Trk.\_status Field Definition

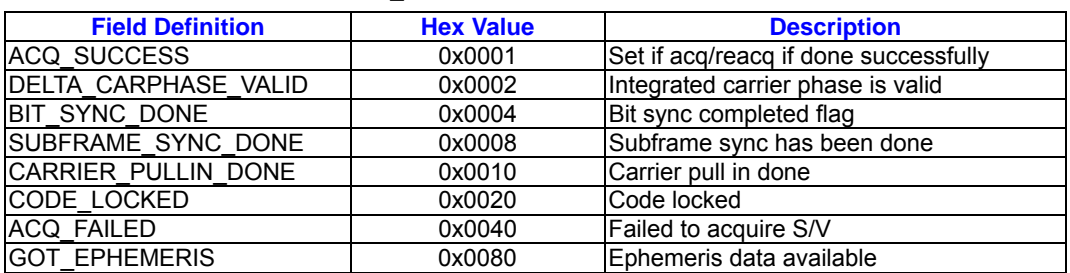

Note – When a channel is fully locked and all data is valid , the status shown is 0xBF

# **Raw Tracker Data Out – Message**

# **I.D.5**

Output Rate:1 Hz

Table 48 lists the binary and ASCII

message data format for the raw tracker

data .

Example:

A0A20033 – Start Sequence and Payload Length

05000000070013003F00EA1BD4000D03 9200009783000DF45E000105B5FF90F5 C20000242827272327242427290500000 0070013003F – Payload 0B2DB0B3 – Message Checksum and End Sequence

*Table 48* Raw Tracker Data Out

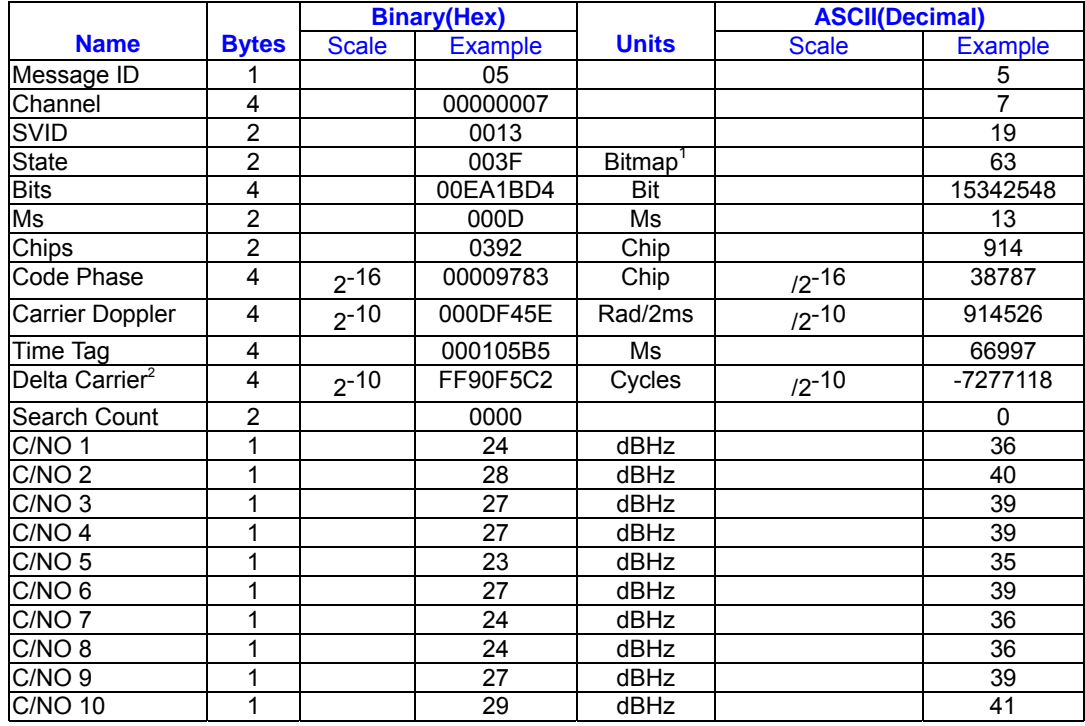

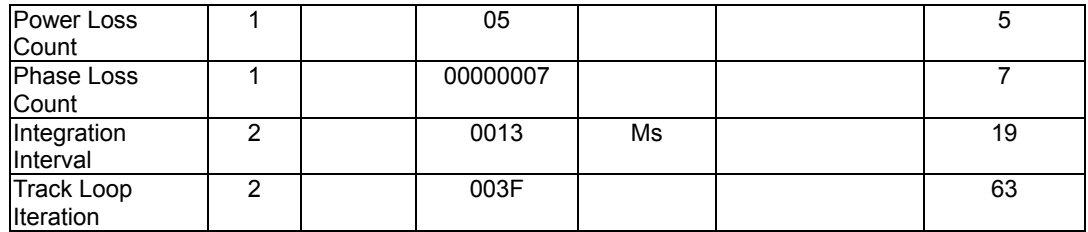

Payload Length:51 bytes per satellite tracked (up to 12)

1.For further information,go to Table 45

2. Multiply by  $(1000 \div 4\pi) \div 2^{16}$  to convert to Hz.

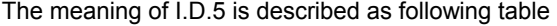

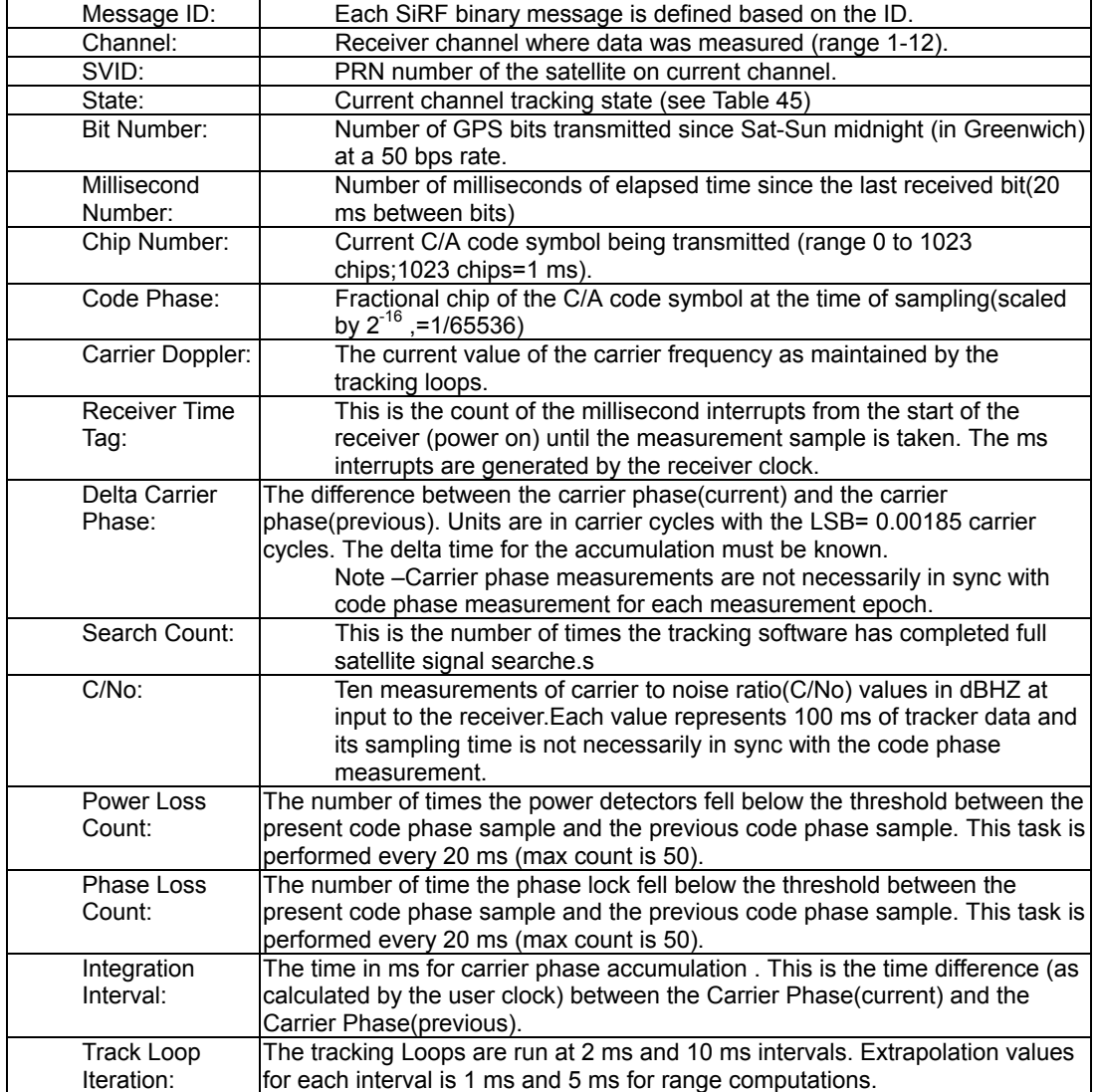

# **Calculation of Pseudo-Range**

#### **Measurements**

The pseudo-range measurement in meters

can be determined from the raw track data

by solving the following equation:

Pseudo-range (PR) = {Received Tine

(RT) – Transmit Time (TT)} \* C

where  $C =$  speed of light

The following variables from the raw track

data are required for each satellite:

Bit Number (BN) – 50 bits per second

Millisecond Number (MSN) Chip Number (CN) Code Phase (CP) Receiver Time Tag (RTTag) Delta Carrier Phase (DCP)

The following steps are taken to get the psr data and carrier data for each measurement epoch.

- 1. Computation of initial Receiver Time(RT) in seconds. Note-Where the initial arbitrary value chosen at start up to make the PR reasonable (i.e.,set equal to TT+70ms) and then incriminated by one second for each measurement epoch.
- 2. Computation of Transmit Time (TT) in seconds.
- 3. Calculate Pseudo-range at a common receiver time of the first channel of the measurement data set. Note-All channel measurements are NOT taken at the same time. Therefore, all ranges must be extrapolated to a common measurement epoch. For simplicity, the first channel of each measurement set is used as the reference to which all other

measurements are extrapolated.

- 4. Extrapolate the pseudo-range based on the correlation interval to improve precision.
- 5. Compute the delta range.

If the accumulation time of the Dalta Carrier Phase is 1000 ms then the measurement is valid and can be added to the previous Delta Carrier Phase to get Accumulated Carrier Phase data. If the accumulation time of the Delta Carrier Phase is not equal to 1000 ms then the measurement is not valid and the accumulation time must be restarted to get Accumulated Carrier Phase data.

# **Response :Software Version String – Message I.D.6**

Output Rate:Response to polling message Example: A0A20015 – Start Sequence and Payload **Length** 0606312E322E30444B495431313920534 D0000000000-Payload 0382B0B3 – Message Checksum and End Sequence

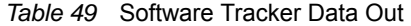

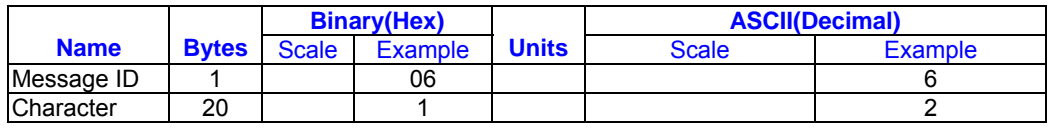

Payload Length: 21 bytes

Note – Convert to symbol to assemble message (i.e., 0x4E is 'N'). These are low priority task and are not necessarily output at constant intervals.

# **Response :Clock Status Data – Message I.D.7**

Output Rate:1Hz or response to polling message

Example:

A0A20014 – Start Sequence and Payload Length

0703BD021549240822317923DAEF – Payload

0598B0B3 – Message Checksum and End Sequence

#### *Table 50* Clock Status Data Message

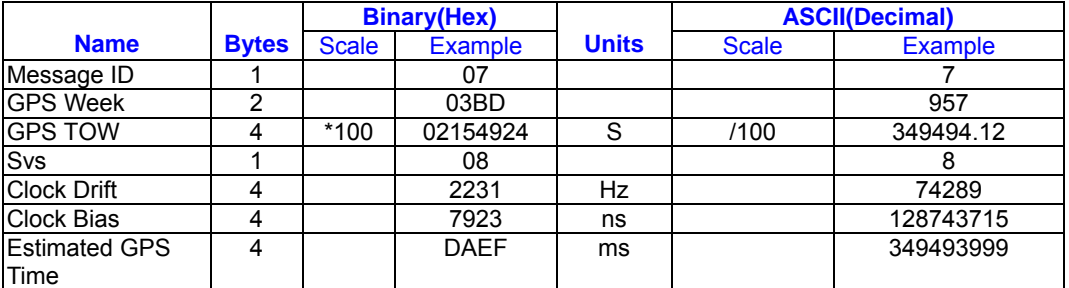

Payload Length:20 bytes

08\*\*\*\*\*\*\*\* - Payload

### **50BPS Data – Message I.D.8**

\*\*\*\*B0B3 – Message Checksum and End

Output Rate:As available (12.5 minute

download time)

Example:A0A2002B – Start Sequence and

Payload Length

Sequence

#### *Table 51* Clock Status Data Message

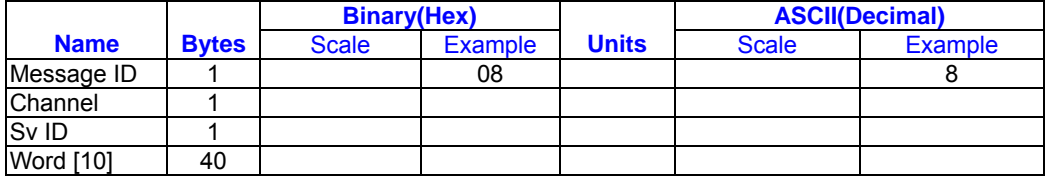

Payload Length:43 bytes per subframe

(6subframes per page, 25 pages

Almanac)

Note – Data is logged in ICD format

(available from www.navcen.uscg.mail)

# **CPU Throughput – Message I.D.9**

Output Rate:1 Hz

Example:A0A20009 – Start Sequence and

Payload Length

09003B0011001601E5 – Payload

0151B0B3 – Message Checksum and End

Sequence

#### *Table 52* CPU Throughput

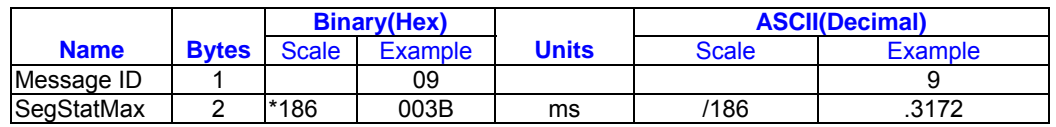

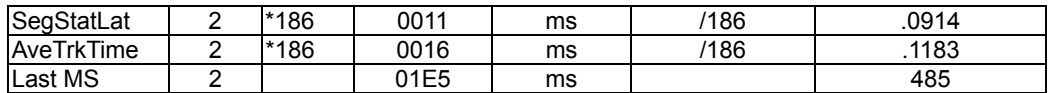

Payload Length: 9 bytes

# **Command Acknowledgment –**

# **Message I.D.11**

Output Rate: Response to successful

input message

This is successful almanac (message ID

0x92)request example: A0A20002 – Start Sequence and

Payload Length

0B92 – Payload

009DB0B3 – Message Checksum and

End Sequence

# *Table 53* Command Acknowledgment

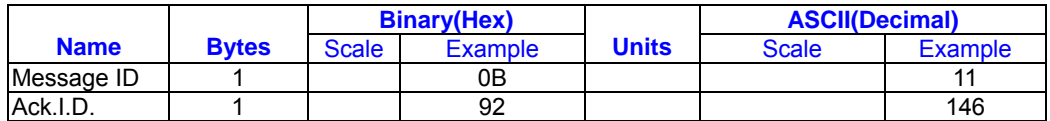

Payload Length: 2 bytes

# **Command N Acknowledgment –**

#### **Message I.D. 12**

Output Rate: Response to rejected Input

message

This is unsuccessful almanac (message

ID 0x92) request example:

A0A20002 – Start Sequence and Payload Length 0C92 – Payload 009EB0B3 – Message Checksum and

End Sequence

#### *Table 54* Command N Acknowledgment

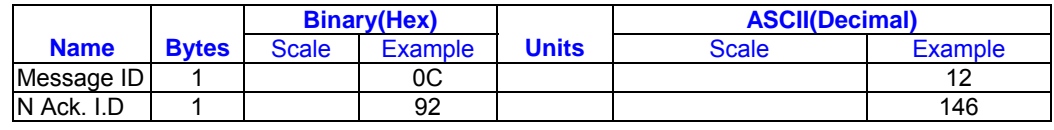

Payload Length:2 bytes

# **Visible List – Message I.D.13**

Output Rate:Updated approximately every 2minutes. Note – This is a variable length message. Only the number of visible satellites are reported(as define by visible Svs in Table 55), Maximum is 12 satellites Example:A0A2002A – Start Sequence and Payload Length

0D080700290038090133002C\*\*\*\*\*\*\*\*\*\*\*\*\*

\*\*\*\*\*\* - Payload

\*\*\*\*B0B3 – Message Checksum and End Sequence

*Table 55* Visible List

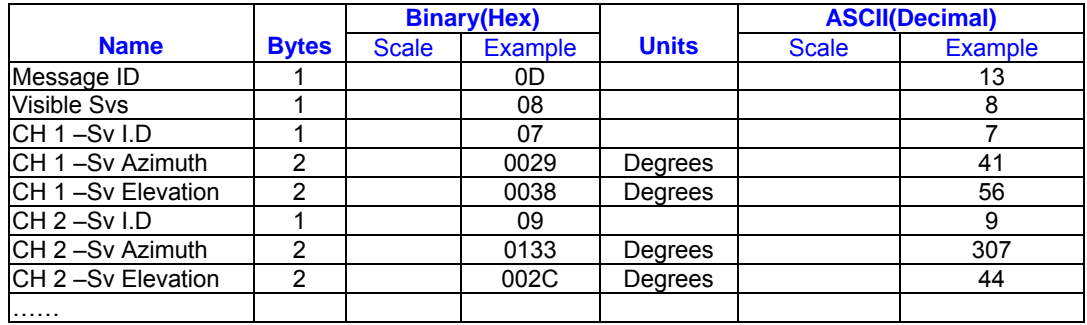

Payload Length:62 bytes(maximum)

# and Payload Length

**Almanac Data – Message I.D.14**  Output Rate:Response to poll

Example :A0A203A1 – Start Sequence

\*\*\*\*B0B3 – Message

0E01\*\*\*\*\*\*\*\*\*\*\*\*\* - Payload

checksum and End Sequence

*Table 56* Visible List

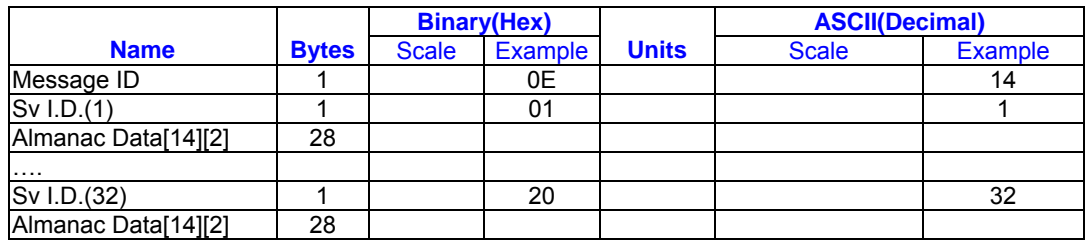

Payload Length: 929 bytes(maximum)

# **OkToSend - Message I.D. 18**

Output Rate: Trickle Power CPU on/off indicator

Example:

A0A20002—Start Sequence and Payload Length

1200—Payload

0012B0B3—Message Checksum and End Sequence

*Table B- 52* Almanac Data

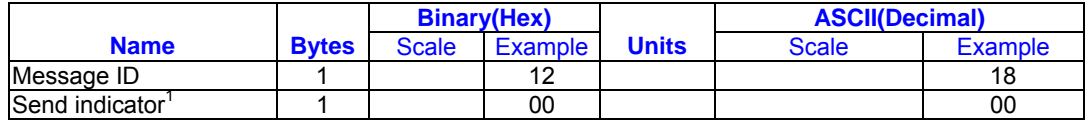

Payload Length: 2 bytes

1. 0 implies that CPU is about to go OFF, OkToSend==NO, 1 implies CPU has just come ON, OkToSend==YES

# **Navigation Parameters (Response to Poll) – Message I.D. 19**

Output Rate:1 Response to Poll

Example:

A0A20018—Start Sequence and Payload Length

130100000000011E3C0104001E004B1E00000500016400C8—Payload

022DB0B3—Message Checksum and End Sequence

# *Table B- 53* Navigation Parameters

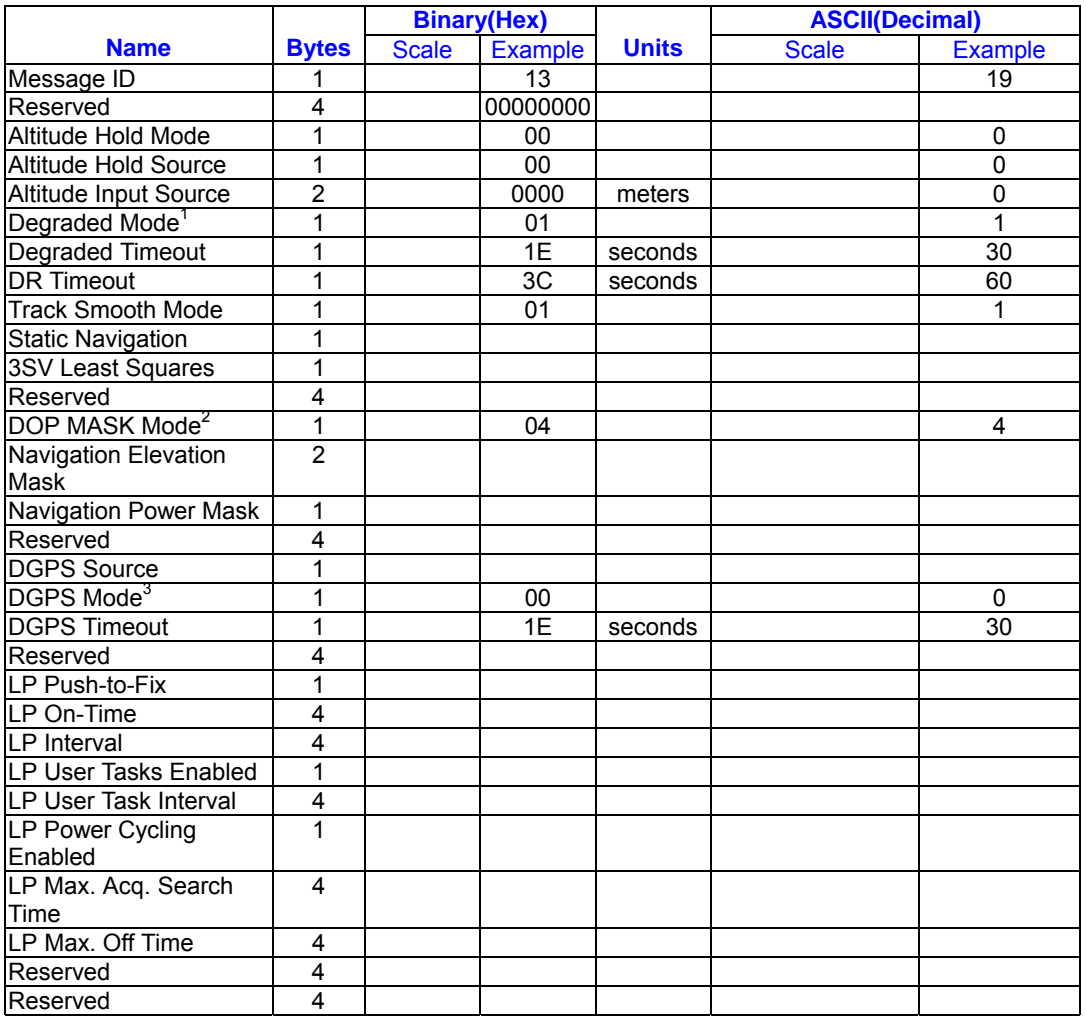

Payload Length: 65 bytes

1. See Table 22.

- 2. See Table 24.
- 3. See Table 26.

# **Navigation Library Measurement**

# **Data - Message I.D. 28**

Output Rate: Every measurement cycle (full

power / continuous : 1Hz)

# Example:

A0A20038—Start Sequence and Payload

*Table B- 54* Measurement Data

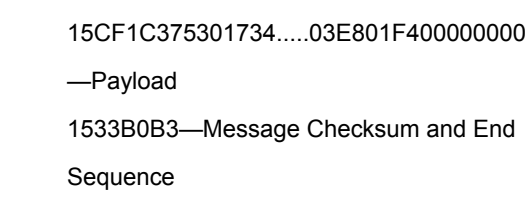

E95E417B235C468C6964B8FBC5824

1C00000660D015F143F62C4113F42FF3FB

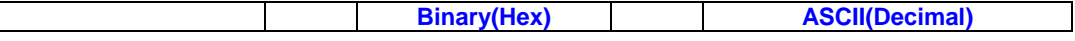

Length

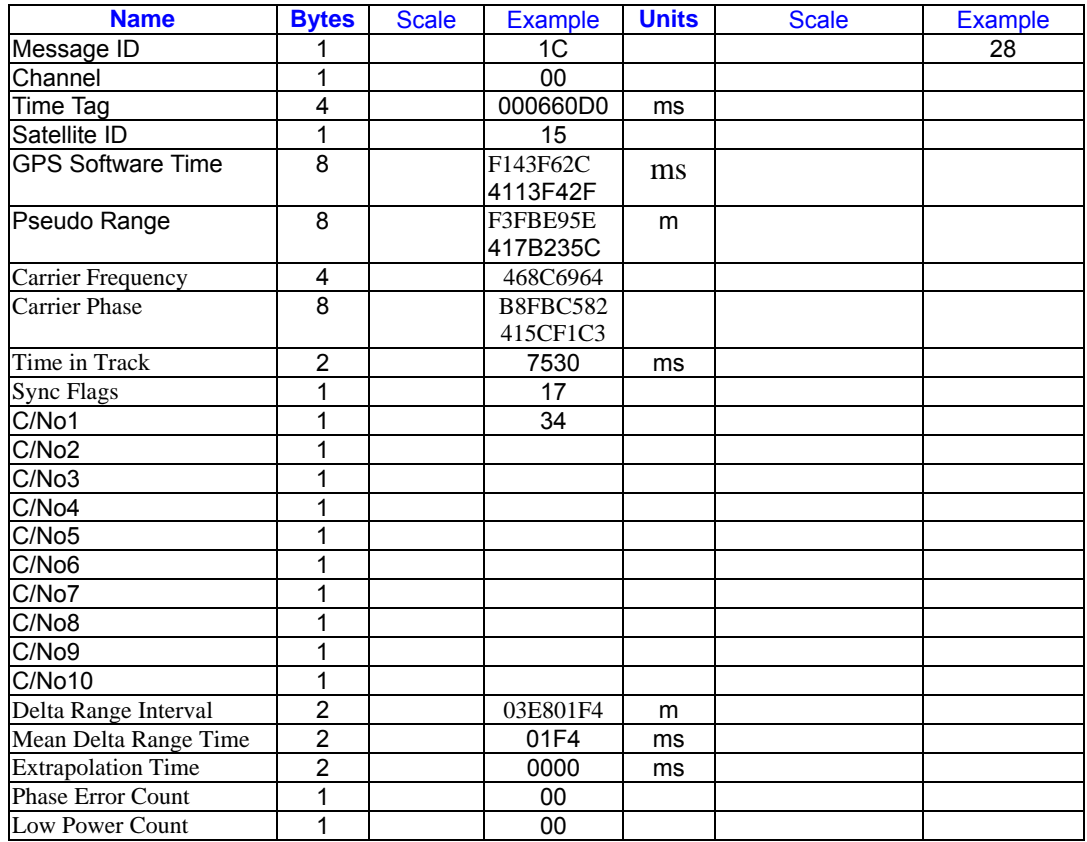

Payload Length: 56 bytes

# **Navigation Library DGPS Data -**

### **Message I.D. 29**

Output Rate: Every measurement cycle (full

power / continuous : 1Hz)

Example:

Length 1D000F00B501BFC97C673CAAAAAB3FBF FE1240A0000040A00000—Payload 0956B0B3—Message Checksum and End Sequence

A0A2001A—Start Sequence and Payload

*Table B- 55* Measurement Data

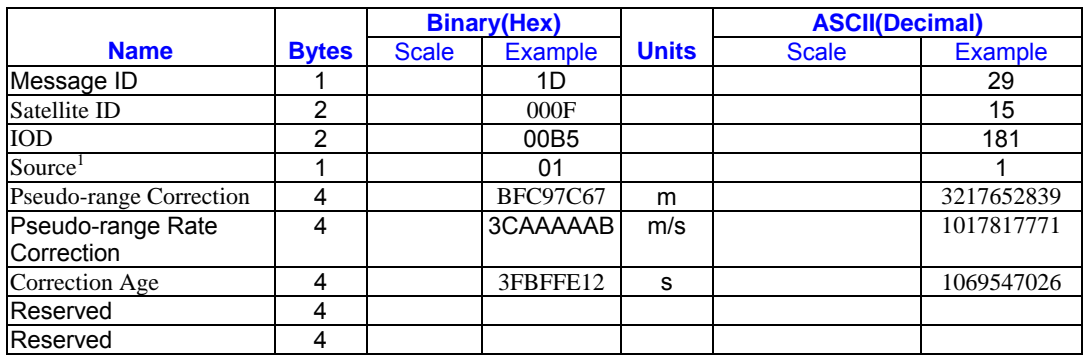

Payload Length: 26 bytes

1. 0 = Use no corrections, 1 = Use WAAS channel, 2 = Use external source, 3 = Use Internal

Beacon, 4 = Set DGPS Corrections

# **Navigation Library SV State Data -**

# **Message I.D. 30**

Output Rate: Every measurement cycle (full

# **Navigation Library Initialization Data -**

#### **Message I.D. 31**

Output Rate: Every measurement cycle (full

power / continuous : 1Hz)

Example:

A0A20054—Start Sequence and Payload

Length

#### *Table B- 57* Measurement Data

Reserved 1

Reserved 2

Reserved 1 Reserved 2 Reserved 2 Reserved 2

Reserved 2

1F....00000000000001001E000F....00....000 000000F....00....02....043402.... ....02—Payload 0E27B0B3—Message Checksum and End

A0A20053—Start Sequence and Payload

Length

Example:

Sequence

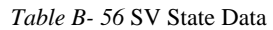

power / continuous : 1Hz)

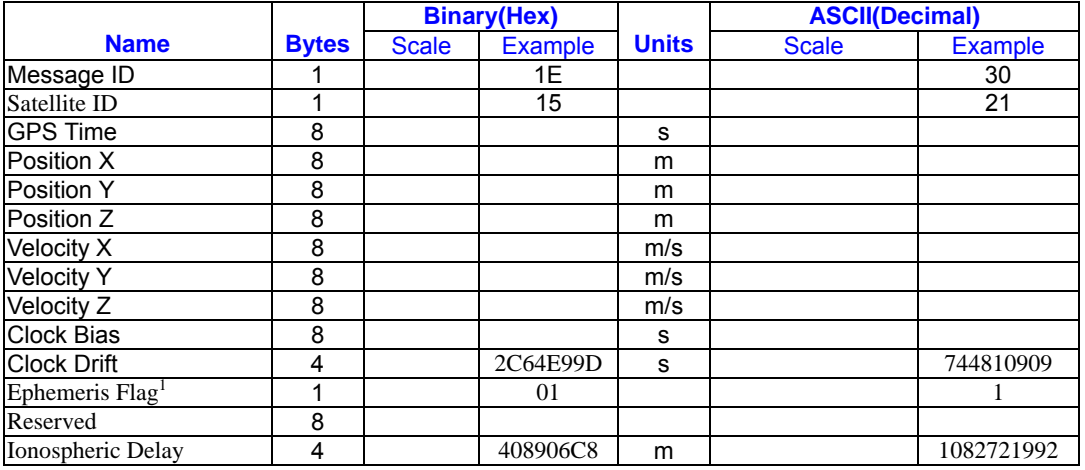

Payload Length: 83 bytes

1.  $0 =$  no valid SV state,  $1 =$  SV state calculated from ephemeris,  $2 =$  Satellite state calculated from almanac

#### *Software Interface for RGM/REB-3000 and REB-21R*

1E15....2C64E99D01....408906C8—Paylo

ad

2360B0B3—Message Checksum and End

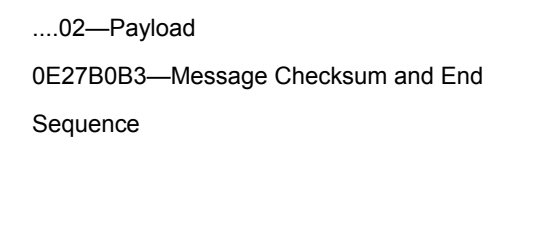

**Scale Example Units Scale Example** 

**Richary (Hex)** ASCII(Decimal)<br> **Richarge Bytes** Scale Example Units Scale Ex

Message ID 1 1 1 1 1 1 1 1 31

Altitude Mode1 1 00 0 Altitude Source 1 00 0 Altitude 4 00000000 0 Degraded Mode2 1 01 1 Pegraded Timeout 2 001E 30<br>
Dead-Reckoning Timeout 2 000F 15 Dead-Reckoning Timeout 2 000F 15

Track Smoothing Mode<sup>3</sup> | 1 | | 00 | | | | 0

 $DGPS\text{ Selection}^4$  1 00 0 0 DGPS Timeout 2 0000 0 000 Elevation Nav. Mask 2 000F 1 15

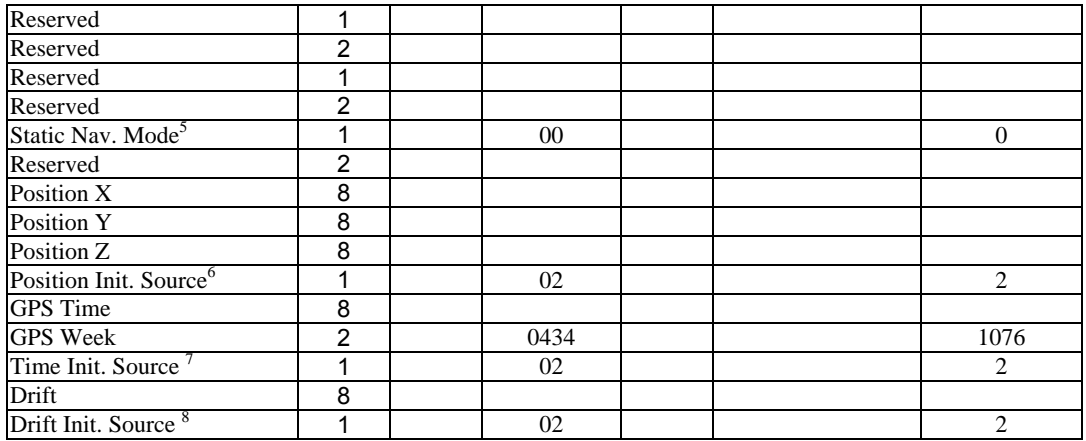

Payload Length: 84 bytes

1. 0 = Use last know altitude 1 = Use user

input altitude 2 = Use dynamic input from

external source

- 2. 0 = Use direction hold and then time hold
	- 1 = Use time hold and then direction hold
	- 2 = Only use direction hold
	- 3 = Only use time hold
	- 4 = Degraded mode is disabled
- $3.0$  = True and  $1$  = False
- 4. 0 = Use DGPS if available
	- 1 = Only navigate if DGPS corrections are

available

- 2 = Never use DGPS corrections
- 5. 0 = True 1 = False
- 6. 0 = ROM position
	- 1 = User position
	- 2 = SRAM position
	- 3 = Network assisted position
- $7.0 = ROM time$ 
	- 1 = User time
	- 2 = SRAM time
	- 3 = RTC time
	- 4 = Network assisted time
- $8.0 =$ ROM clock
	- $1 =$  User clock
	- 2 = SRAM clock
	- 3 = Calibration clock
	- 4 = Network assisted clock

#### **Set Ephemeris – Message I.D.254**

This command enables the user to upload an ephemeris to the Evaluation unit. Note – This feature is not documented in this manual . For information on implementation contact SiRF Technology Inc.

#### **Development Data – Message I.D.255**

Output Rate: Receiver generated

Example :A0A2\*\*\*\* - Start Sequence and Payload Length

FF\*\*\*\*\*\*\*\*\*\*\*\*\* - Payload

\*\*\*\*B0B3 – Message Checksum and End Sequence

#### *Table 58* Development Data

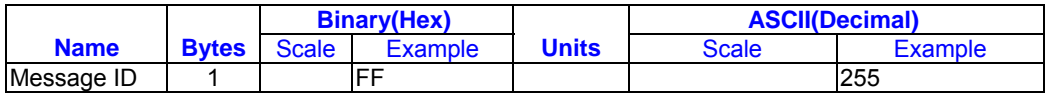

Payload Length:Variable

Note – Messages are output to give the user information of receiver activity. Convert to symbol to assemble message (i.e., 0x4E is 'N') these are low priority task and are not necessarily output at constant intervals.

# Release Note

1. Remove RoyalTek Navigation Data - Message I.D.100(Version 1.1)

# **Contact Information Section**

- Contact : sales@royaltek.com
- **HEADQUARTER : Add : 1071 Chung Cheng Rd., Suite 9F-1 Tao Yuan City , Taiwan , R.O.C. Tel** :**886 – 3 - 3569666 Fax** :**886 – 3 - 3560900**
- **Web Site : www.royaltek.com**
- **Customer Service mail : sales@royaltek.com**